май 2013 г.

# **Датчик температуры I/A Series®, модель RTT80-T с протоколом связи HART®**

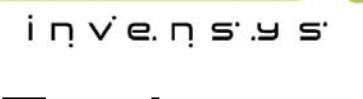

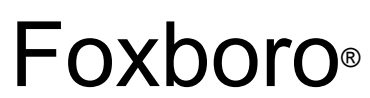

MI 020-582 - Maŭ 2013

# Содержание

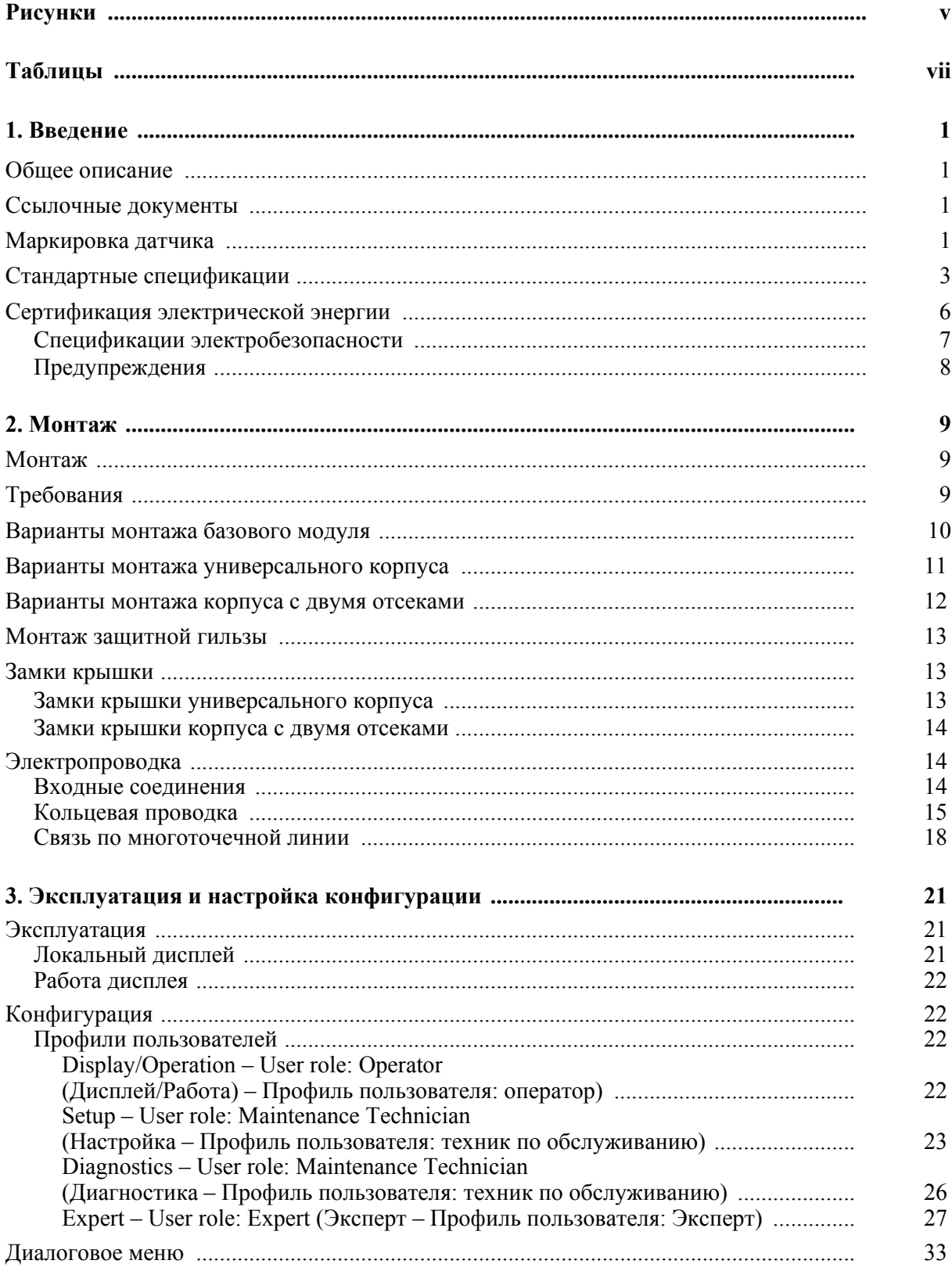

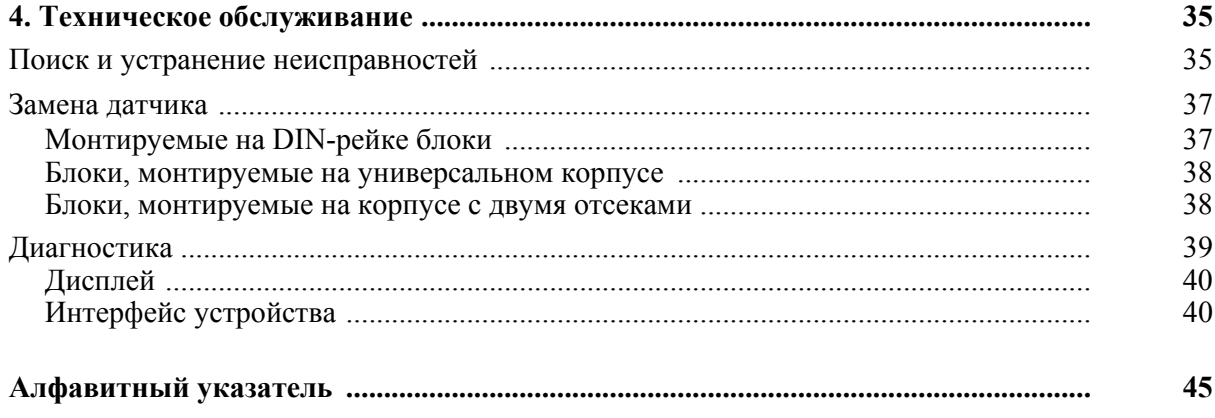

# *Рисунки*

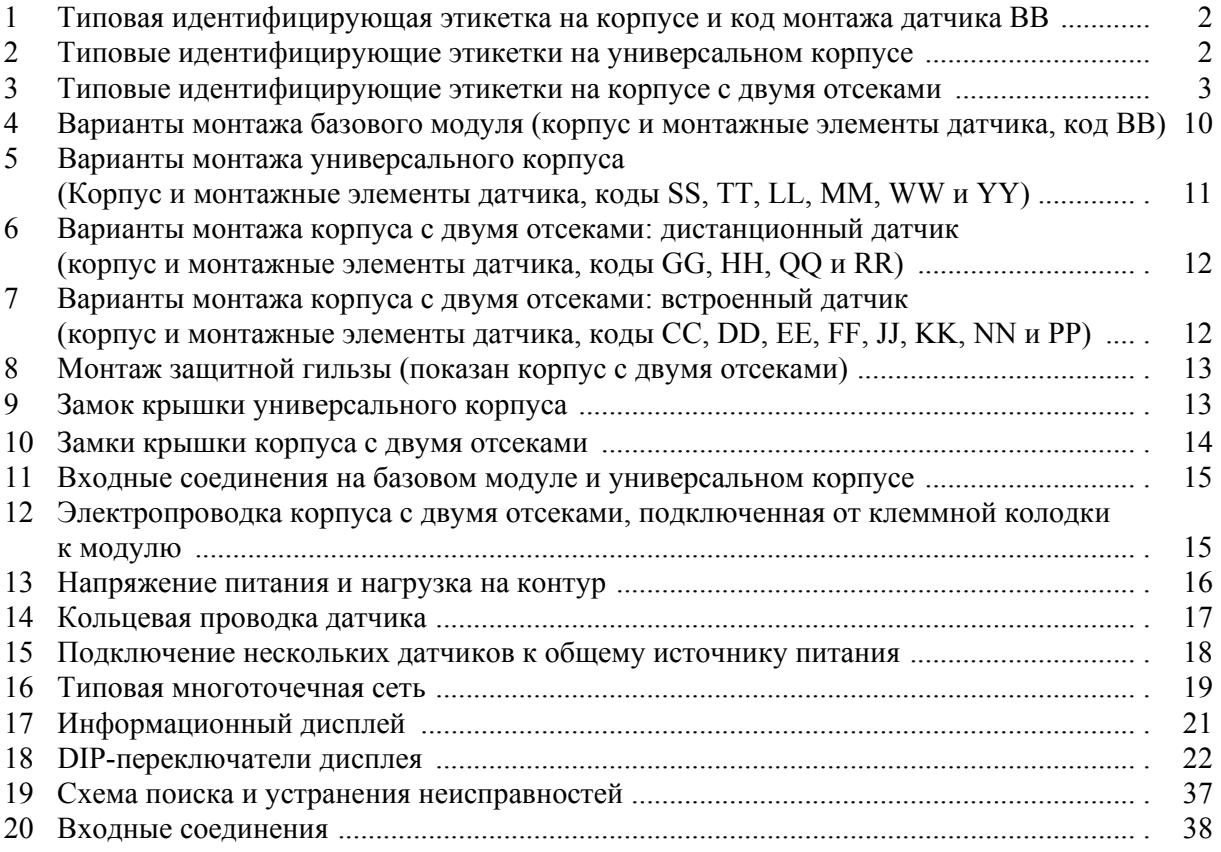

MI 020-582 - Maŭ 2013

# *Таблицы*

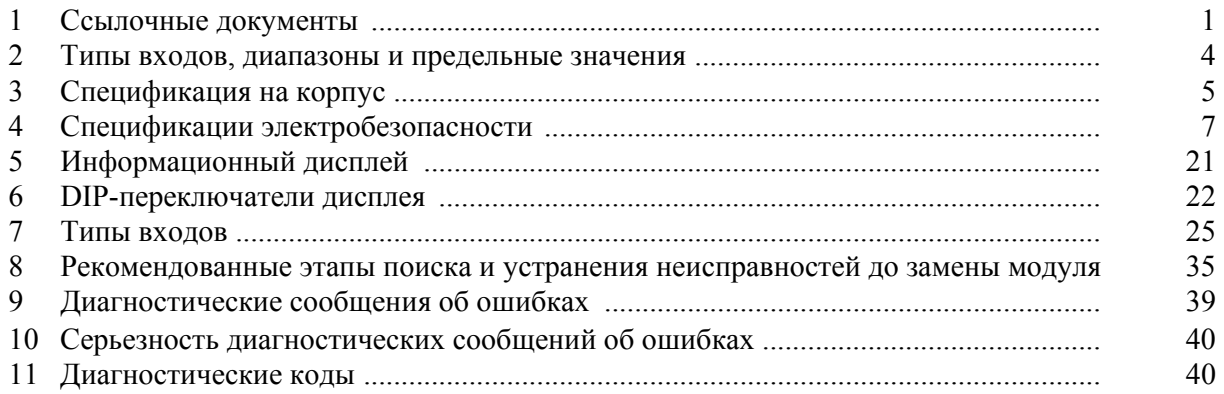

MI 020-582 - Maŭ 2013

# *1. Введение*

# Общее описание

Датчик температуры RTT80 – датчик температуры на основе микропроцессоров, который принимает входные сигналы от термопар, РТД, сопротивлений (Ом) или милливольтных источников. Датчик предлагается в базовой конфигурации либо с универсальным корпусом или корпусом с двумя отсеками. Также он имеет протокол связи HART®.

## Ссылочные документы

Дополнительную или сопутствующую информацию см. в документах, представленных в Таблице 1.

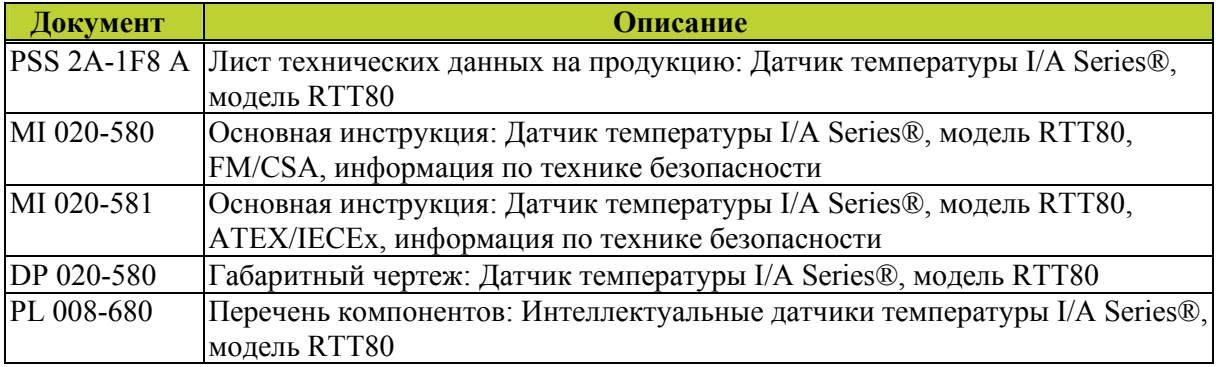

#### *Таблица 1. Ссылочные документы*

### Маркировка датчика

На рисунках 1, 2 и 3 показаны типовая маркировка изготовителя и этикетки с данными об устройстве. Что касается датчиков, монтируемых в кожухе, маркировка изготовителя базового блока наносится непосредственно на базовое устройство, а маркировка изготовителя и этикетки с данными о датчике наносятся на корпус датчика.

#### **ПРИМЕЧАНИЕ**

На рисунках 1, 2 и 3 показаны типовые таблички технических данных. Для получения сводной информации по сертификации производителя см. главу «Сертификация электрической энергии» на странице 6.

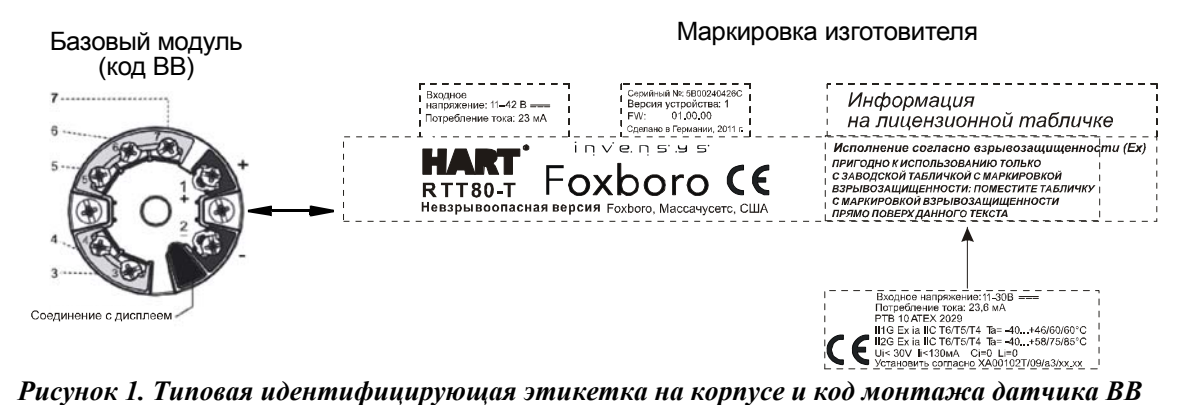

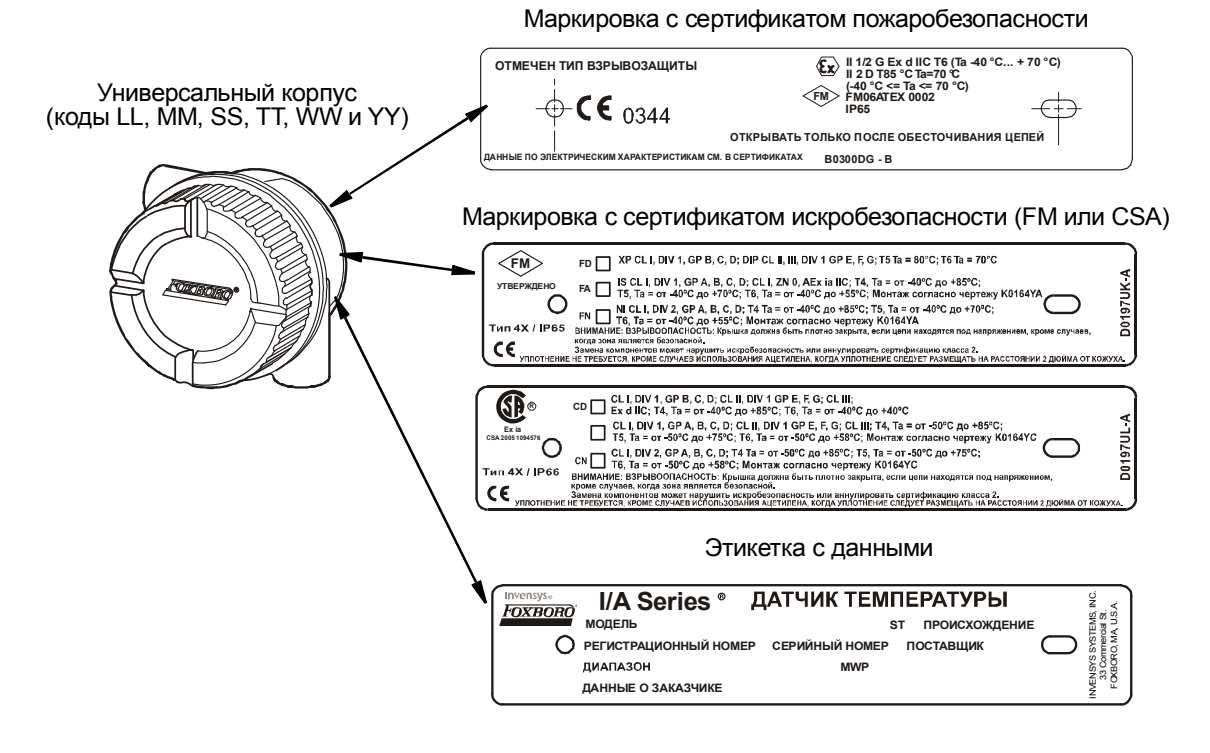

*Рисунок 2. Типовые идентифицирующие этикетки на универсальном корпусе*

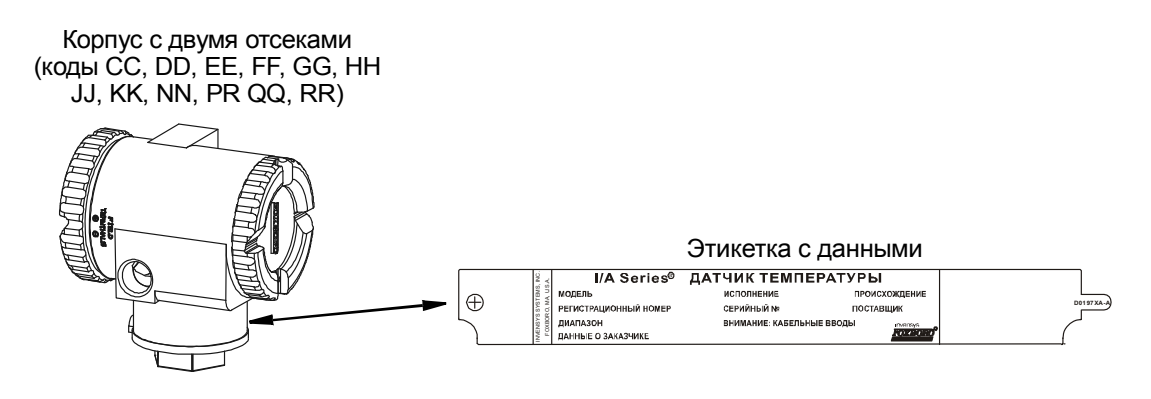

*Рисунок 3. Типовые идентифицирующие этикетки на корпусе с двумя отсеками*

### Стандартные спецификации

**Предельные значения температуры окружающей среды:**

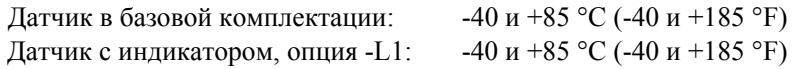

#### **ПРИМЕЧАНИЕ**

Чтобы гарантировать работу без сбоев запрещается превышать предельные значения температуры у корпуса. Это особенно важно, когда датчики/защитные гильзы подключаются напрямую к корпусу и измеряются очень высокие температуры технологического процесса. Передачу тепла от места протекания технологического процесса к корпусу можно свести к минимуму за счет использования удлиненных защитных гильз или в крайнем случае путем установки корпуса на расстоянии.

#### **Предельные значения напряжения питания:**

11 В и 42 В пост. тока

 $V_{\text{max}}$  = 30 В пост. тока при наличии сертификата искробезопасности.

#### **Предельные значения вибрации:**

- ♦ Базовый модуль датчика, корпус и монтажные элементы датчика, код BB: от 20 до 100 Гц при 4g согласно руководству GL, Глава 2, издание 2003 года.
- ♦ Корпус RTT80 и монтажные элементы датчика, коды CC, EE, GG, JJ, LL, NN, QQ, SS и WW: 19 мм (0,75 дюйма), двойная амплитуда от 5 до 9 Гц, от 0 до 30 м/с<sup>2</sup> (от 0 до 3 «g»), от 9 до 500 Гц.
- ♦ Корпус RTT80 и монтажные элементы датчика, коды DD, FF, HH, KK, MM, PP, RR, TT и YY: максимально 10 м/ $c^2$  (1 g).

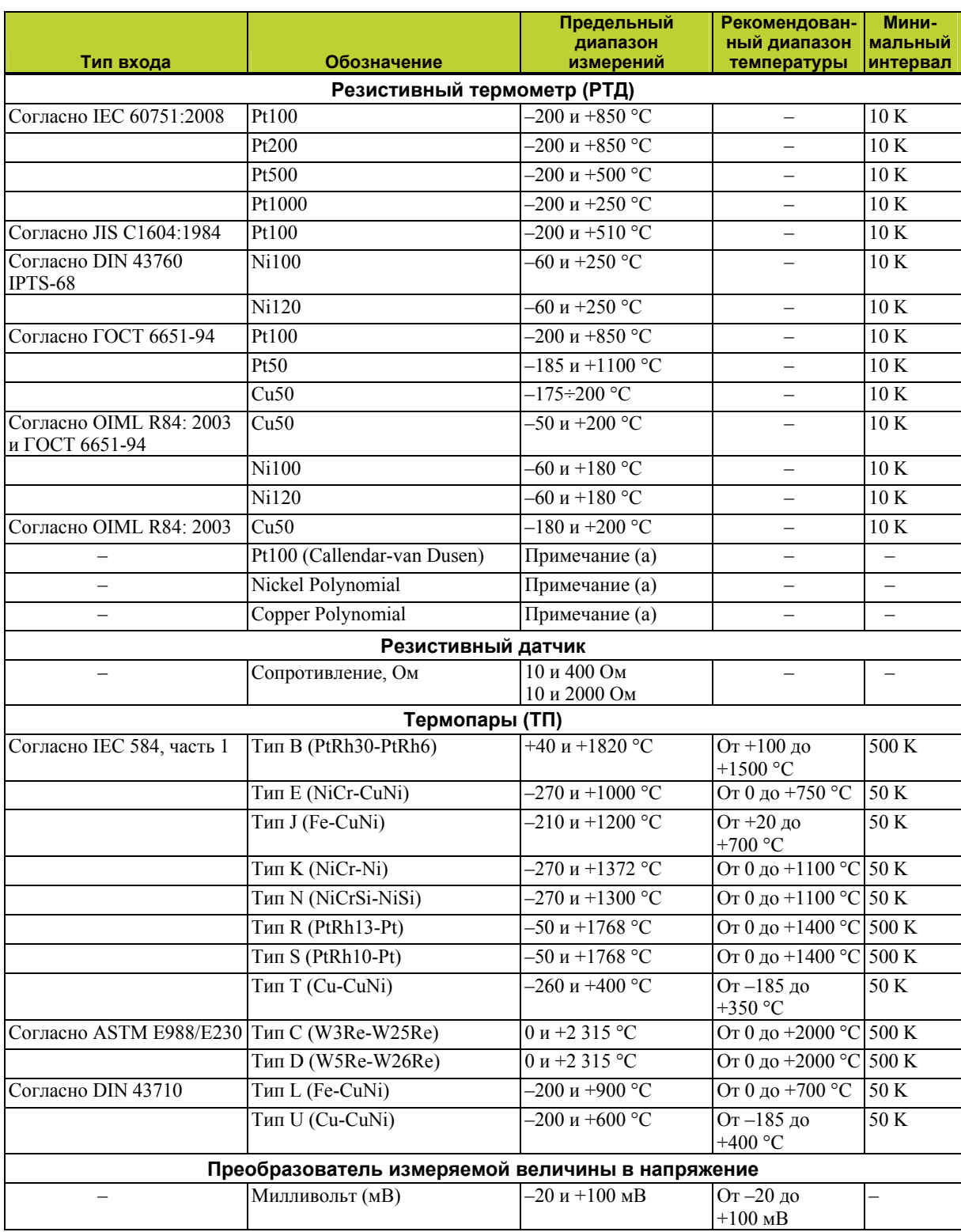

#### *Таблица 2. Типы входов, диапазоны и предельные значения*

(а) Предельные диапазоны измерения можно задать, введя предельные значения, которые зависят от коэффициентов от A до C и R0.

#### *Таблица 3. Спецификация на корпус*

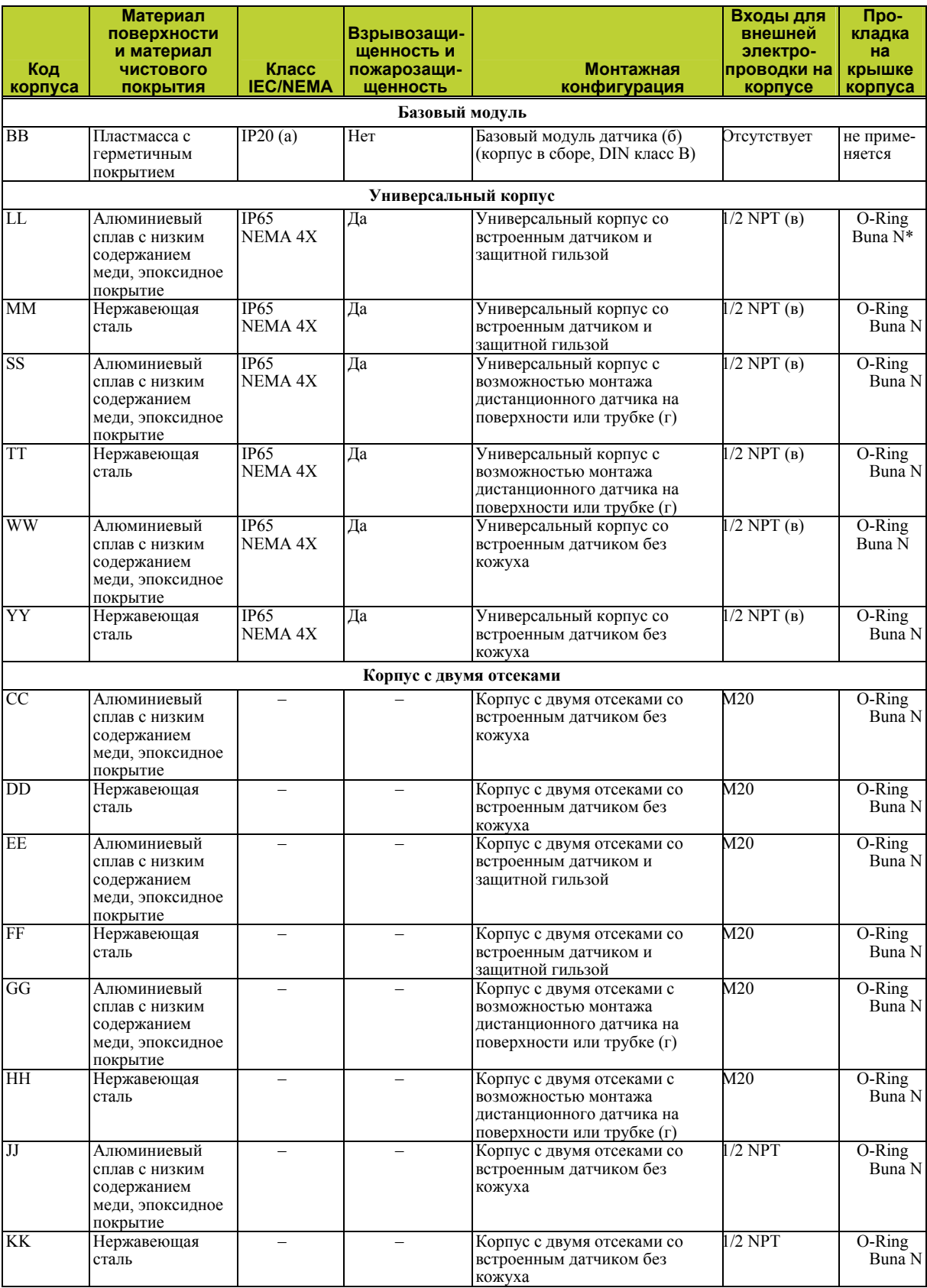

\* O-Ring Buna N – уплотнительные кольца из бутадиенакрилонитрильного каучука.

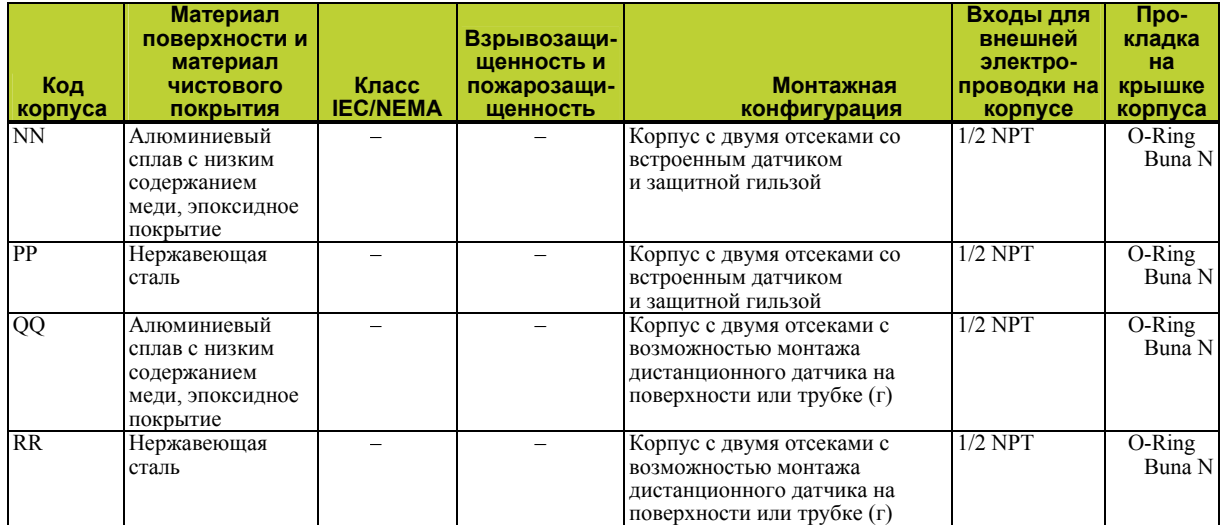

#### *Таблица 3. Спецификация на корпус (продолжение)*

(a) Базовый модуль, несмотря на установку в кожухе, имеет оголенные клеммы, не защищенные от воздействия окружающей среды.

(б) Базовый модуль обычно применяется для замены <sup>и</sup> установки запасных частей. Его можно монтировать на поверхности или на DIN-рейке <sup>с</sup> помощью зажима (опция –D1).

(в) Предусмотрена резьба кабельного шланга другого типа; см. PSS 2A-1F8 A.

(г) Монтаж на поверхности или трубке с помощью монтажного набора, опции -M1 или -M2.

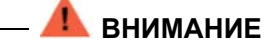

Для всех датчиков RTT80-T с алюминиевым корпусом: при эксплуатации в потенциально взрывоопасной атмосфере, требующей применения оборудования категории 1 G, датчик должен быть установлен таким образом, чтобы даже в экстренных случаях отсутствовал источник воспламенения между кожухом и железной/стальной поверхностью при ударах или трении.

**Скорость передачи данных:** 1200 бод

#### **Расстояние передачи данных:**

**Аналоговый режим:** 3050 м (10,000 фт) **Многоточечный режим:** 1525 м (5000 фт)

### Сертификация электрической энергии

Сертификат электрических характеристик напечатан на маркировке изготовителя, установленной на базовом модуле и корпусе датчика (если применимо). Маркировка Правил электробезопасности также указана в коде модели на этикетке с данными, установленной на базовом модуле или на корпусе датчика (если применимо). На Рисунках 2 и 3 показаны примеры типовой маркировки изготовителя и этикеток с данными. Для получения полной информации о коде модели см. PL 008-680.

### Спецификации электробезопасности

#### **ПРИМЕЧАНИЕ**

Датчики были спроектированы согласно требованиям к электробезопасности, изложенным в Таблице 4. Для получения подробной информации или данных об утверждениях/сертификации испытательной лаборатории, обратитесь в компанию Invensys.

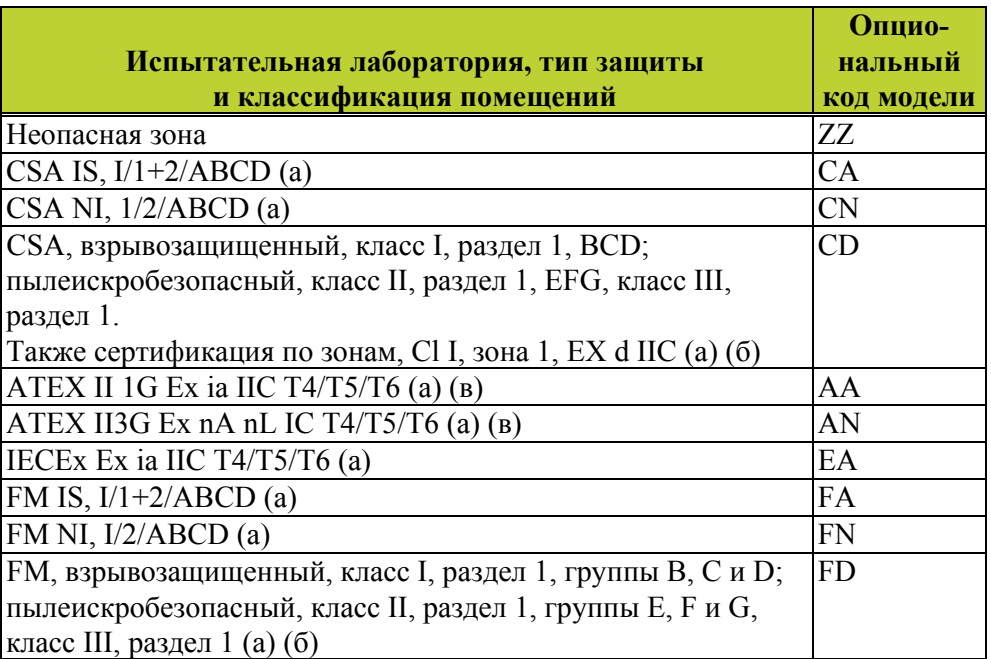

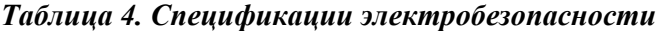

(a) Недоступно исполнение с корпусом с двумя отсеками.

(б) Недоступно исполнение с базовым модулем (корпус и монтажные элементы датчика, код BB).

(в) Доступно исполнение только с базовым модулем (корпус и монтажные элементы датчика, код BB).

### Предупреждения

### **ВНИМАНИЕ**

Открывать только после обесточивания цепей.

# **ВНИМАНИЕ**

Запрещается открывать при подключенном питании или в условиях взрывоопасных атмосфер.

### **ВНИМАНИЕ**

Замена компонентов может нарушить искробезопасность или аннулировать сертификацию класса 2.

Для получения сертификатов взрывобезопасности:

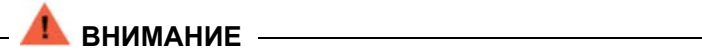

Крышка должна быть плотно закрыта, если цепи находятся под напряжением, кроме случаев, когда зона является безопасной.

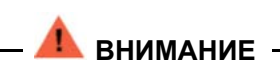

Во избежание возгорания горючих или легковоспламеняемых атмосфер отключите питание до начала обслуживания.

# *2. Монтаж*

Ниже представлена информация и процедуры монтажа датчика RTT80. Для получения данных о размерах см. DP 020-580.

**ПРИМЕЧАНИЕ**  На все соединения следует нанести резьбовой герметик.

**Работорожно** 

Запрещается монтировать датчик без кожуха или защитную гильзу на корпус из нерж. стали 316 в зонах высокой вибрации.

## Монтаж

Датчик предлагается в базовой конфигурации либо с универсальным корпусом или корпусом с двумя отсеками. Датчик в базовой комплектации можно монтировать на плоской поверхности или на DIN-рейке с помощью зажима.

Датчик также доступен в версии с жестким универсальным корпусом, внутри которого установлены электронные компоненты и находится концевая заделка кабелей в едином отсеке. Также датчик предлагается в корпусе с двумя отсеками, который изолирует и герметизирует монтажные зажимы от отсека с электрооборудованием. Датчик в корпусе статора можно монтировать на трубке, поверхности, а также напрямую на датчик без кожуха или защитную гильзу. См. рисунок 4 – рисунок 8.

В условиях очень высоких температур технологического процесса рекомендуется дистанционная установка датчика. Кроме того, устойчивость при монтаже может повлиять на метод установки датчика температуры на датчик без кожуха. Если технологический сосуд имеет надежную изоляцию, а защитная гильза толстую тепловую изоляцию, рекомендуется использовать установленный дистанционно датчик, прикрепленный к трубе 50 мм (2 дюйма). При монтаже датчика обеспечьте наличие достаточного пространства для демонтажа крышки.

# Требования

- **1.** Во всех версиях датчиков цепь датчика не имеет надежной гальванической изоляции от входной цепи. Тем не менее гальваническая изоляция между цепями способна выдержать испытательное напряжение 500 В перем. тока в течение 1 минуты.
- **2.** В датчиках RTT80-T с универсальными корпусами или корпусами с двумя отсеками необходимо использовать кабельные вводы и заглушки, соответствующие данной области применения и установленные надлежащим образом.
- **3.** Во всех версиях датчиков, эксплуатируемых при температуре окружающего воздуха **≥** 60 °C необходимо использовать теплостойкие кабели, выдерживающие температуру как минимум на 20 K выше температуры окружающего воздуха.
- **4.** Что касается датчиков RTT80-T с корпусом и монтажными элементами, код BB, то датчик должен монтироваться в кожухе, чтобы обеспечить степень защиты от проникновения постоянных сред как минимум IP20.

**5.** Что касается датчиков RTT80-T с корпусом и монтажными элементами, код BB, их можно устанавливать в потенциально взрывоопасной атмосфере, формируемой горючей пылью только при монтаже в металлическом кожухе (согласно DIN 43729), который обеспечивает степень защиты как минимум IP65 в соответствии с EN 60529.

## Варианты монтажа базового модуля

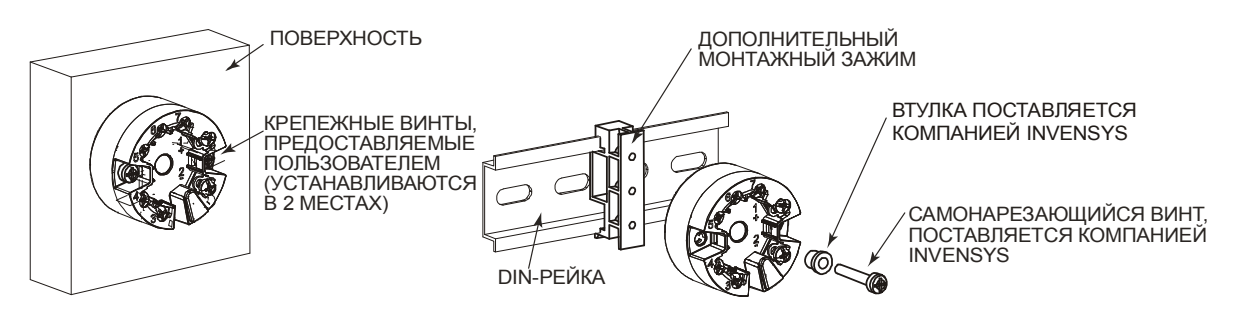

*Рисунок 4. Варианты монтажа базового модуля (корпус и монтажные элементы датчика, код BB)* 

### Варианты монтажа универсального корпуса

УНИВЕРСАЛЬНЫЙ КОРПУС ДЛЯ МОНТАЖА НА ПОВЕРХНОСТИ ИЛИ ТРУБЕ С ДИСТАНЦИОННЫМ ДАТЧИКОМ

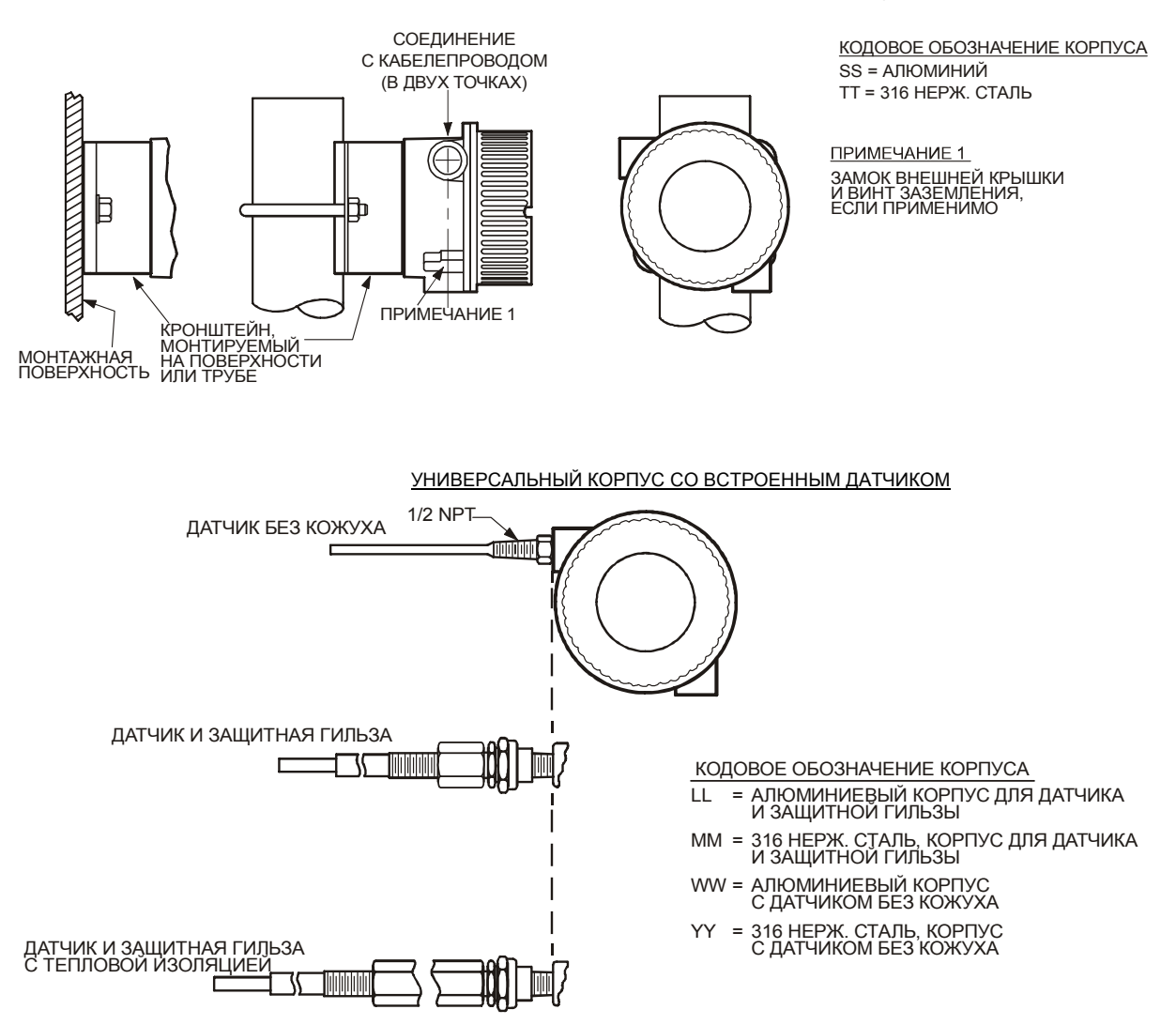

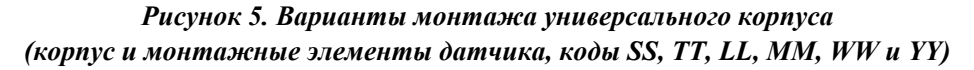

### Варианты монтажа корпуса с двумя отсеками

КОРПУС С ДВУМЯ ОТСЕКАМИ ДЛЯ МОНТАЖА НА ПОВЕРХНОСТИ ИЛИ ТРУБЕ С ДИСТАНЦИОННЫМ ДАТЧИКОМ

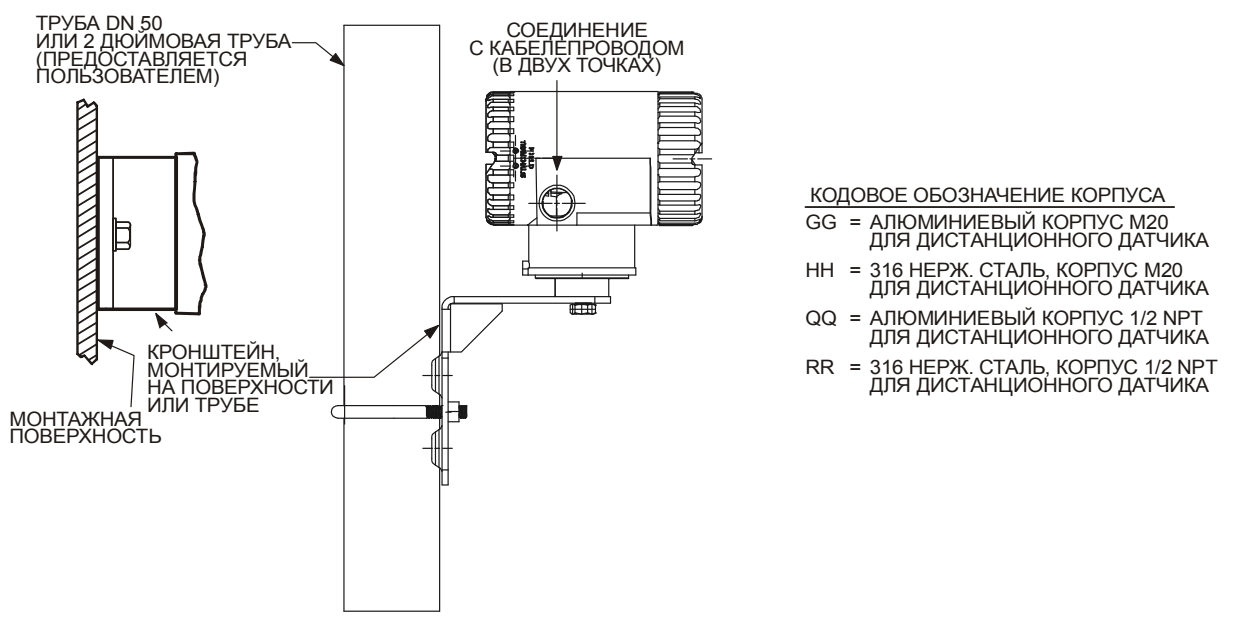

*Рисунок 6. Варианты монтажа корпуса с двумя отсеками: дистанционный датчик (корпус и монтажные элементы датчика, коды GG, HH, QQ и RR)*

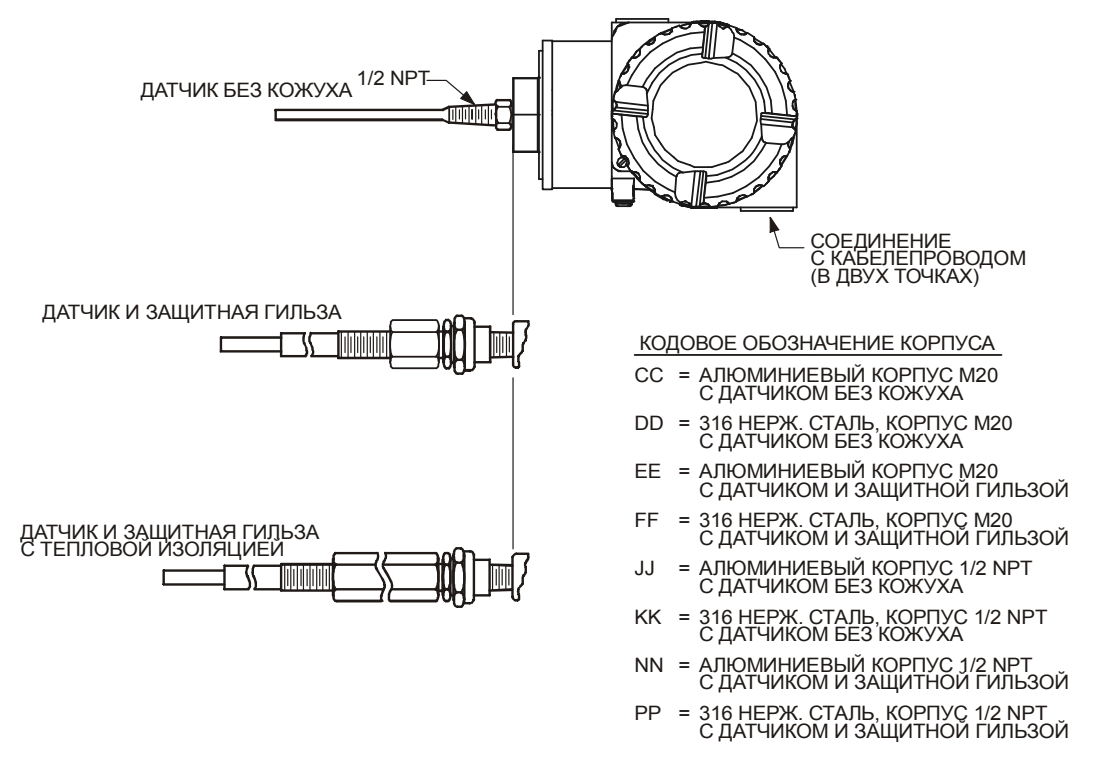

КОРПУС С ДВУМЯ ОТСЕКАМИ СО ВСТРОЕННЫМ ДАТЧИКОМ И/ИЛИ ДАТЧИКОМ И ЗАЩИТНОЙ ГИЛЬЗОЙ

*Рисунок 7. Варианты монтажа корпуса с двумя отсеками: встроенный датчик (корпус и монтажные элементы датчика, коды CC, DD, EE, FF, JJ, KK, NN и PP)*

## Монтаж защитной гильзы

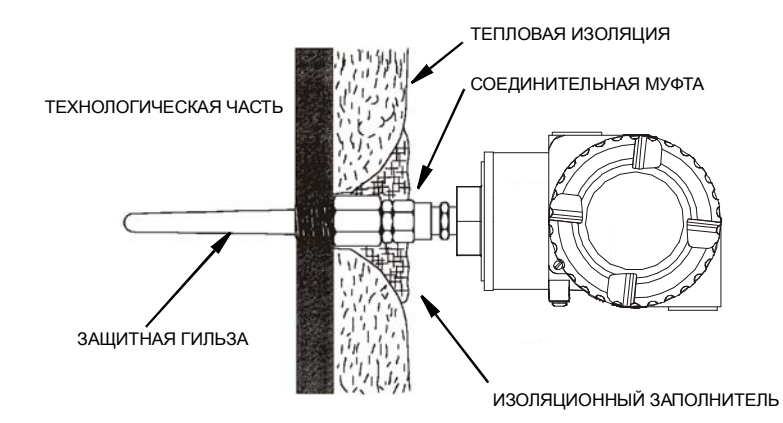

*Рисунок 8. Монтаж защитной гильзы (показан корпус с двумя отсеками)*

## Замки крышки

Замок крышки устанавливается в стандартной комплектации, имеет сертификат производителя. Также он доступен в опции с устройством для перекачки продукта и с уплотнением. Тип замка зависит от типа применяемого корпуса.

### Замки крышки универсального корпуса

Чтобы закрыть крышку на универсальном корпусе замком, выполните следующие действия:

- **1.** Затягивайте крышку на корпусе, пока фланец на крышке не войдет в зацепление с фланцем на корпусе.
- **2.** Установите зажим, как показано ниже, и затяните зажимной винт.
- **3.** Проденьте герметизирующую проволоку через зажим и обожмите уплотнение (если применимо).

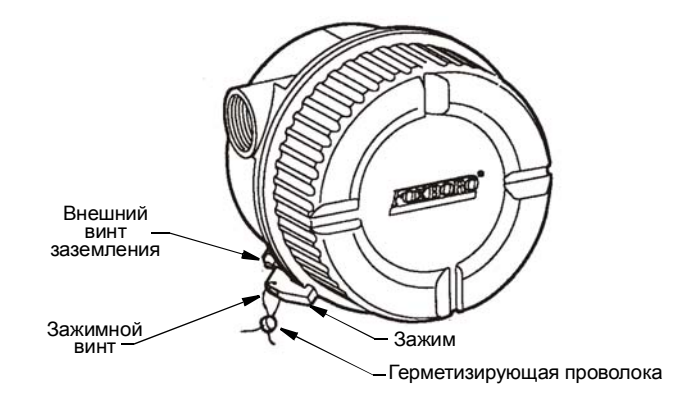

*Рисунок 9. Замок крышки универсального корпуса*

### Замки крышки корпуса с двумя отсеками

Чтобы закрыть крышку на корпусе с двумя отсеками замком, выполните следующие действия:

- **1.** Затягивайте крышку на корпусе, пока фланец на крышке не войдет в зацепление с фланцем на корпусе.
- **2.** Установите стопорный винт, как показано ниже, и затяните зажимной винт.
- **3.** Проденьте герметизирующую проволоку через зажим и обожмите уплотнение (если применимо).

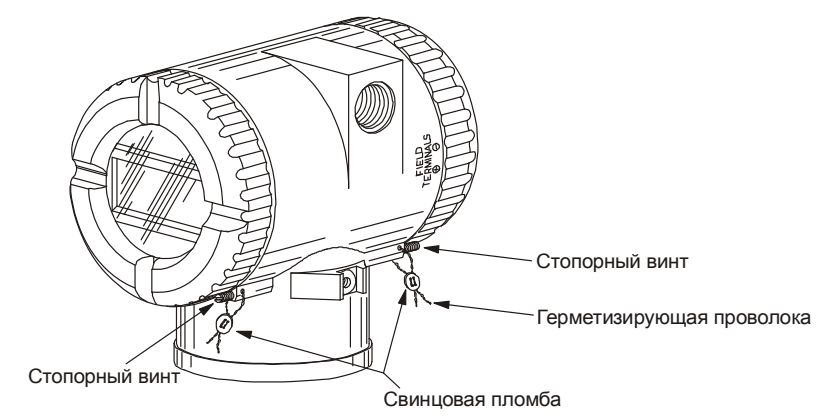

*Рисунок 10. Замки крышки корпуса с двумя отсеками*

### Электропроводка

Датчик должен быть установлен согласно местным правилам монтажа, например, требованиям к установке в опасных зонах и стандартам по электропроводке. Лица, выполняющие установку, должны быть знакомы с требованиями данных стандартов. Для соответствия сертификатам производителя датчик должен монтироваться в соответствии с требованиями производителя.

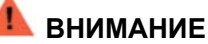

Чтобы выполнить требования к классам защиты IEC IP65 и NEMA тип 4X датчиков с универсальными корпусами, все неиспользованные под кабелепроводы отверстия должны быть закрыты металлическими заглушками. Также необходимо смонтировать на корпусе крышку с резьбой. Вручную затяните крышку таким образом, чтобы полностью захватить уплотнительное кольцо. При этом убедитесь, что фланец крышки зацепляется за фланец корпуса.

#### **ПРИМЕЧАНИЕ**

Компания Invensys рекомендует использовать защиту от переходного напряжения/перенапряжения в установках, подверженных высоким мгновенно возникающим неустановившимся токам и броскам напряжения.

### Входные соединения

На базовом модуле предусмотрены семь клемм для входных и выходных соединений. Клеммы 1 и 2 предназначены для подключения питания шины и измерительного выхода, а клеммы 3–7 предназначены для подключения РТД, ТП, сопротивления или входов милливольтных датчиков.

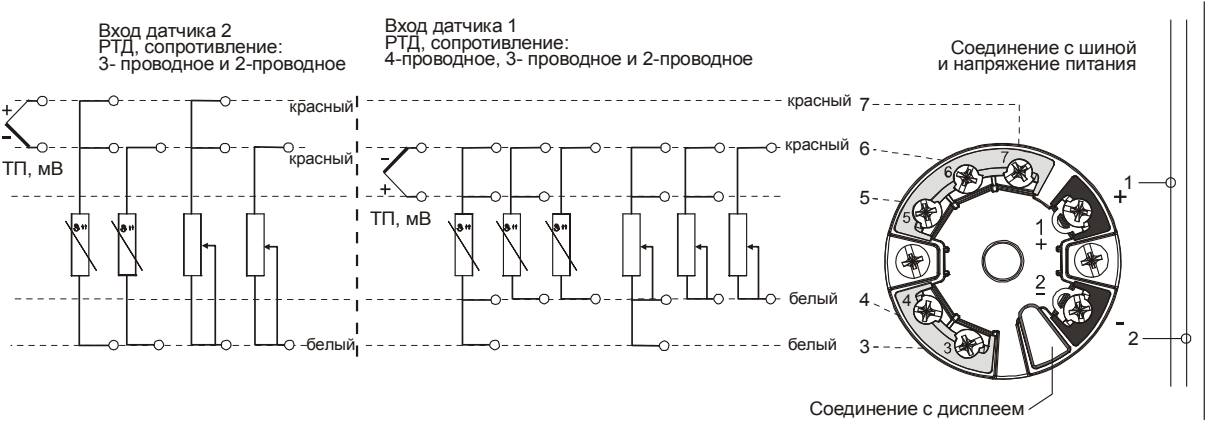

*Рисунок 11. Входные соединения на базовом модуле и универсальном корпусе*

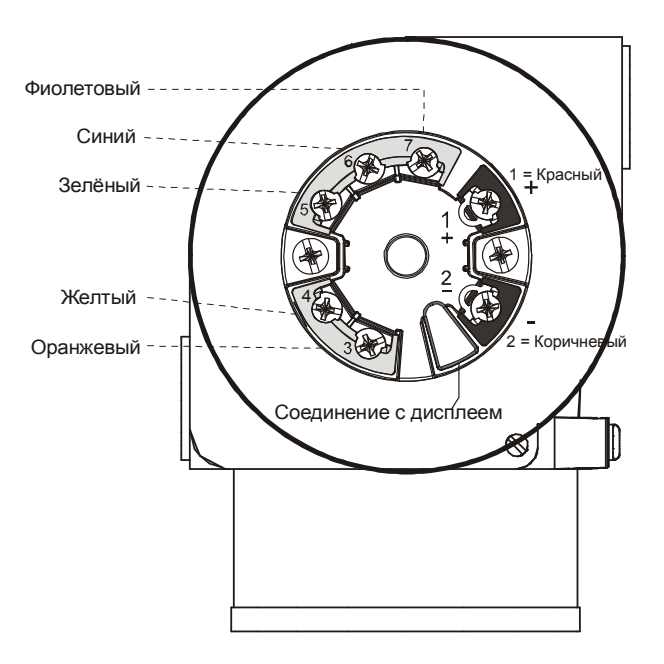

*Рисунок 12. Электропроводка корпуса с двумя отсеками, подключенная от клеммной колодки к модулю*

### Кольцевая проводка

При монтаже электропроводки датчика следует гарантировать, что напряжение питания и нагрузка на контур будут находиться в указанных пределах. Отношение выходной нагрузки к напряжению:

 $R_{b \text{ max}} = (U_{b \text{ max}} - 11 \text{ B}) / 0.023 \text{ A}$  (выход по току) показано на рисунке 13.

Можно использовать любое сочетание питающего напряжения и сопротивления нагрузке на контур, показанное в заштрихованной области. Для определения сопротивления нагрузке на контур (нагрузки на выходе датчика), добавьте последовательное сопротивление каждого компонента в контуре, за исключением датчика. Источник питания должен поддерживать ток в контуре номиналом 23 мА.

#### **ПРИМЕЧАНИЕ**

Максимальное напряжение датчиков составляет 30 В пост. тока (при наличии сертификата искробезопасности).

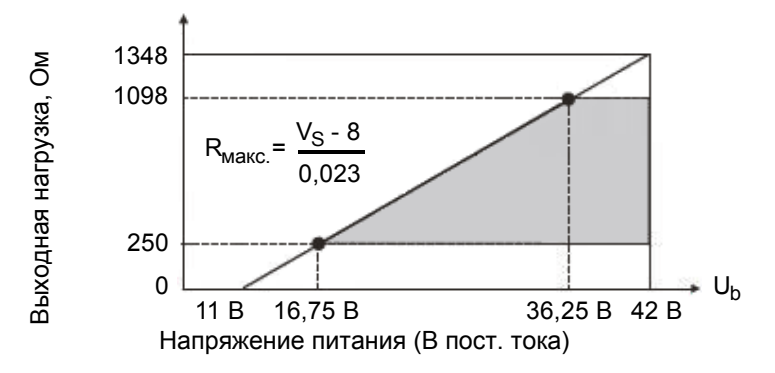

#### **ПРИМЕЧАНИЕ**

Датчик будет работать при выходной нагрузке менее 250 Ом при условии, что устройство связи с протоколом HART или конфигуратор на базе ПК не подключен к датчику. Для использования устройства связи с протоколом HART или конфигуратора на базе ПК требуется минимальная нагрузка 250 Ом.

#### *Рисунок 13. Напряжение питания и нагрузка на контур*

Для подключения одного или нескольких датчиков к источнику питания выполните следующие действия:

- **1.** Снимите крышку с отсека, в котором находятся клеммы обмотки возбуждения датчика.
- **2.** Протяните сигнальные провода  $(0.50 \text{ mm}^2 \text{ min} 20 \text{ AWG}, \text{типовые}) \kappa$  датчику. Используйте одну витую пару для защиты выхода 4–20 мА и/или дистанционных устройств связи от воздействия электрического шума. Максимальная рекомендованная длина сигнальных проводов составляет:
	- ♦ 3050 м (10 000 фт), при использовании однопарного кабеля согласно требованиям к физическому уровню протокола связи HART, указанным в документе HCF\_SPEC-53 по протоколам HART. При расчете максимальной длины используйте CN = 1.
	- ♦ 1525 м (5000 фт) в многоточечном режиме (максимально 15 устройств). На некоторых участках следует проложить экранированный кабель.

#### **ПРИМЕЧАНИЕ**

Запрещается прокладывать провода датчика в том же кабелепроводе, что и сетевые провода (переменного тока).

- **3.** Если используется экранированный кабель, заземляйте экран кабеля **только** у источника питания. Не заземляйте экран рядом с датчиком.
- **4.** При наличии корпуса закройте неиспользуемое соединение с кабелепроводом металлической заглушкой.
- **5.** Подключите провод заземления к клемме заземления согласно местным нормативам.

#### **ОСТОРОЖНО**

Ţ

Если требуется заземление сигнальной цепи, рекомендуется выполнять заземление у отрицательной клеммы источника питания постоянного тока. Во избежание сбоев в работе, обусловленных неисправностью в контурах заземления или вероятностью замыкания накоротко приборов в контуре, заземление в контуре следует выполнять только в одной точке.

- **6.** Согласно рисунку 14 последовательно подключите приемники (например, контроллеры, записывающие устройства, индикаторы) к источнику питания и датчику.
- **7.** При наличии корпуса установите на него крышку.
- **8.** При подключении дополнительных датчиков к одному и тому же источнику питания повторно выполните шаги 1–7 для подключения каждого дополнительного датчика. На рисунке 15 показана схема с несколькими датчиками, соединенными с одним источником питания.
- **9.** Устройство связи с протоколом HART может быть установлено в контуре между датчиком и источником питания, как показано на двух рисунках ниже. Обратите внимание, что сопротивление как минимум 250 Ом должно изолировать источник питания от устройства связи с протоколом HART.

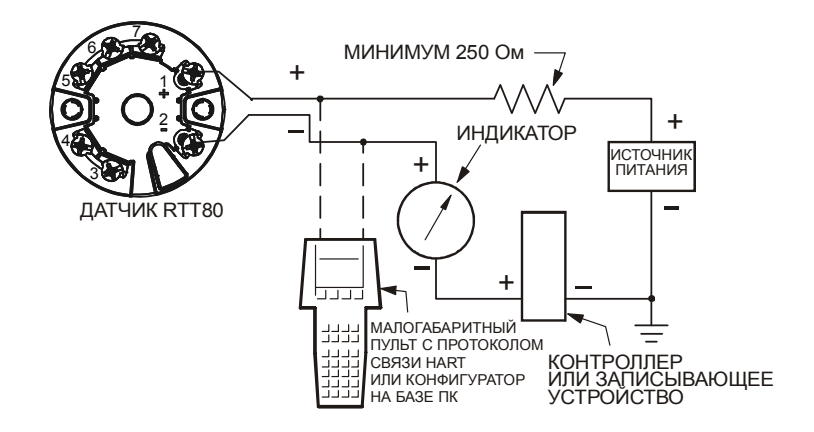

*Рисунок 14. Кольцевая проводка датчика*

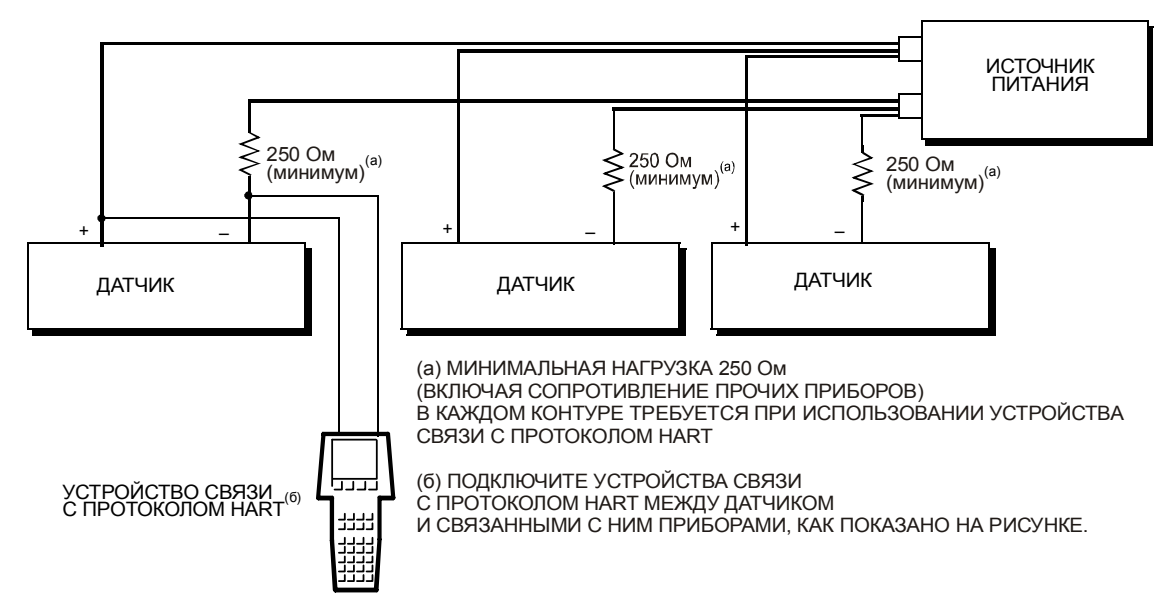

*Рисунок 15. Подключение нескольких датчиков к общему источнику питания*

### Связь по многоточечной линии

«Многоточечность» означает подключение нескольких датчиков к одной линии передачи данных. Связь между главным компьютером и датчиками осуществляется цифровым методом, при этом аналоговый выход датчика отключен. С помощью протокола связи HART можно подключить до 15 датчиков к одной витой паре или к арендованным телефонным линиям.

Связь по многоточечной линии требует определения скорости обновления информации от каждого датчика, группы датчиков разных моделей, а также длины линии передачи данных. Связь по многоточечной линии не рекомендуется, если необходимо обеспечить искробезопасность. Связь с датчиками может осуществляться через совместимый с протоколом HART модем и главный компьютер, на базе которого реализован протокол связи HART. Каждый датчик имеет уникальный адрес (1–15) и реагирует на команды, указанные в протоколе связи HART.

На рисунке 16 показана типовая многоточечная сеть. Данный рисунок не является монтажной схемой. Для предъявления особых требований к связи по многоточечной линии обратитесь в HART Communications Foundation. Посетите веб-сайт компании http://www.hartcomm.org/.

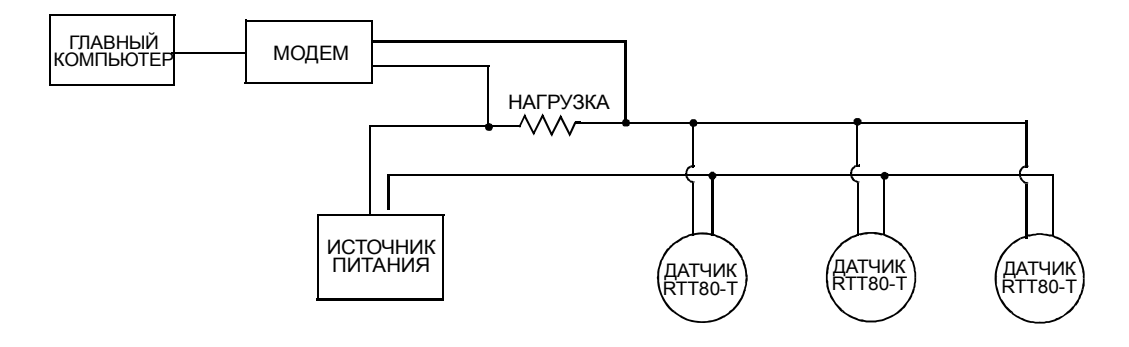

*Рисунок 16. Типовая многоточечная сеть*

# *3. Эксплуатация и настройка конфигурации*

# Эксплуатация

Датчик RTT80 является устройством, совместимым с протоколом связи HART. Результаты измерений могут передаваться как от точки к точке, так и через датчики в многоточечной сети. Связь может осуществляться цифровым методом на основе команд HART или в виде главных значений через выход 4–20 мА.

# Локальный дисплей

На дополнительный дисплей выводится информация, показанная на Рисунке 17 ниже:

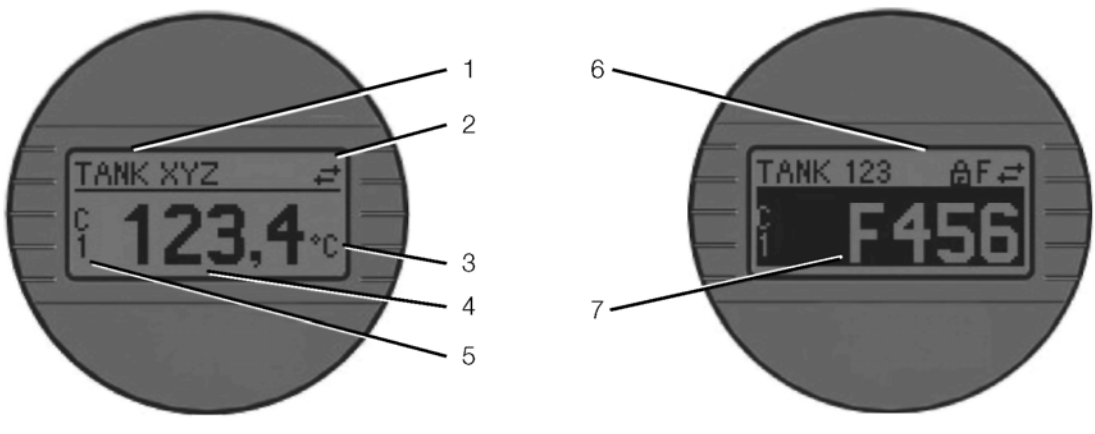

*Рисунок 17. Информационный дисплей*

#### *Таблица 5. Информационный дисплей*

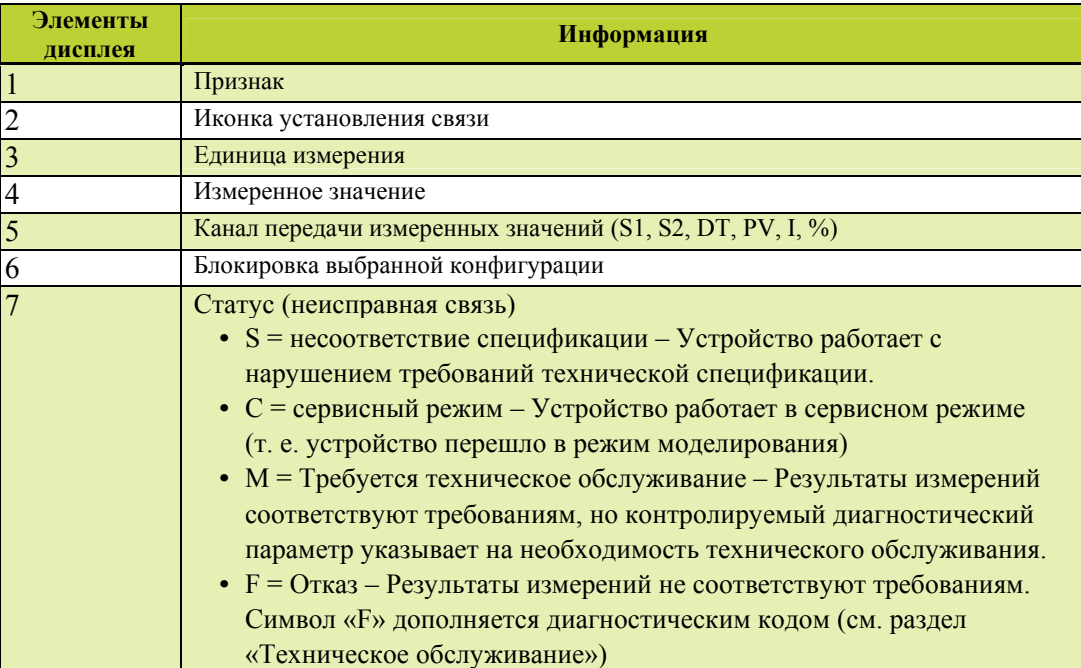

## Работа дисплея

Настройка конфигурации дополнительного дисплея выполняется через интерфейс HART (см. раздел «Конфигурация» на странице 22). Также DIP-переключатели на задней панели дисплея могут использоваться для настройки защиты от записи и изменения ориентации дисплея на 180 градусов. См. рисунок 18 ниже.

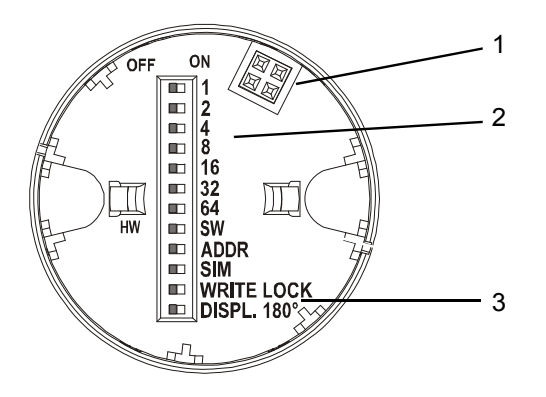

| <b>OFF</b>        | ВЫКЛ              |
|-------------------|-------------------|
| ON                | ВКЛ               |
| <b>HW</b>         | АППАР. ОБЕСП.     |
| SW                | ПРОГР. ОБЕСП.     |
| <b>ADDR</b>       | АДР.              |
| <b>SIM</b>        | МОДЕЛ.            |
| <b>WRITE LOCK</b> | БЛОКИРОВКА ЗАПИСИ |
| DISPL, 180°       | ДИСП. 180°        |

*Рисунок 18. DIP-переключатели дисплея*

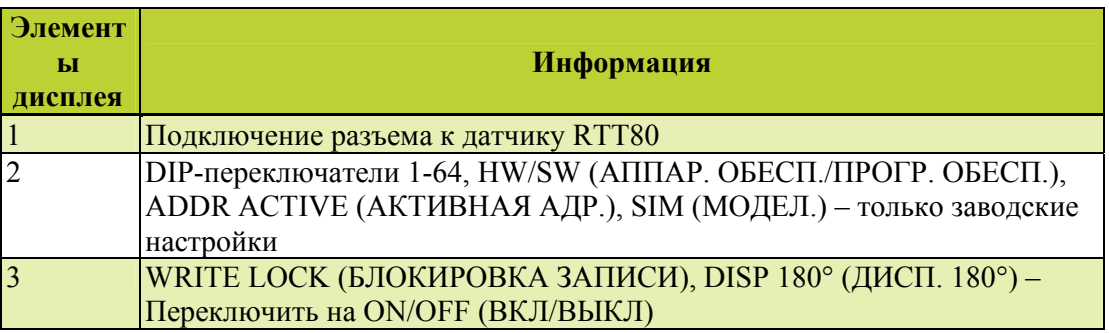

#### *Таблица 6. DIP-переключатели дисплея*

# Конфигурация

### Профили пользователей

Конфигурация датчика RTT80 включает три различных профиля пользователей:

- **♦** Оператор включает все параметры, необходимые для эксплуатации. Позволяет конфигурировать отображение измеренных значений и считывание измерений.
- **♦** Техник по обслуживанию включает все параметры, необходимые для ввода в эксплуатацию и поиска и устранения неисправностей.
- **♦** Эксперт включает параметры всех функций устройства, включая функции более высокого порядка, не рассматриваемые ранее.

### *Display/Operation – User role: Operator (Дисплей/Работа) – Профиль пользователя: оператор)*

Структура данного меню позволяет пользователю задавать информацию, отображаемую на дополнительном ЖК-дисплее.

**♦** Display Interval (Интервал отображения): Задает в секундах интервал, через который отображается измеренное значение, при наличии нескольких измеренных значений.

- **♦** Format Display (Формат отображения): Определяет формат отображения Value Only (Только значение) или Value with Bargraph (Значение с гистограммой).
- **♦** Value 1 Display (Отображение значения 1): Задает значение, отображаемое первым опции включают Process Value (Значение технологического процесса), Sensor  $1^{(1)}$  Value (Значение датчика  $1^{(1)}$ ), Output Current (Выходной ток), Percent of Range (Процент диапазона) или Device Temperature (Температура устройства).
- **♦** Decimal Places 1 (Число десятичных знаков 1): Задает количество знаков, отображаемых после десятичной точки – опции включают X, X.X, X.XX, X.XXX, X.XXXX или Automatic (Автоматически) в зависимости от количества знаков в измеренном значении. При выборе опции «Automatic» (Автоматически) отображается максимальное количество десятичных знаков в зависимости от результатов измерений.
- **♦** Value 2 Display (Отображение значения 2): Задает значение, отображаемое вторым опции включают Off (Выкл), Process Value (Значение технологического процесса), Sensor  $1^{(1)}$ Value (Значение датчика  $1^{(1)}$ ), Output Current (Выходной ток), Percent of Range (Процент диапазона) или Device Temperature (Температура устройства).
- **♦** Decimal Places 2 (Число десятичных знаков 2): Задает количество знаков, отображаемых после десятичной точки – опции включают X, X.X, X.XX, X.XXX, X.XXXX или Automatic (Автоматически) в зависимости от количества знаков в измеренном значении. При выборе опции «Automatic» (Автоматически) отображается максимальное количество десятичных знаков в зависимости от результатов измерений.
- **♦** Value 3 Display (Отображение значения 3): Задает значение, отображаемое третьим опции включают Off (Выкл), Process Value (Значение технологического процесса), Sensor  $1^{(1)}$  Value (Значение датчика  $1^{(1)}$ ), Output Current (Выходной ток), Percent of Range (Процент диапазона) или Device Temperature (Температура устройства).
- **♦** Decimal Places 3 (Число десятичных знаков 3): Задает количество знаков, отображаемых после десятичной точки – опции включают X, X.X, X.XX, X.XXX, X.XXXX или Automatic (Автоматически) в зависимости от количества знаков в измеренном значении. При выборе опции «Automatic» (Автоматически) отображается максимальное количество десятичных знаков в зависимости от результатов измерений.

#### *Setup – User role: Maintenance Technician (Настройка – Профиль пользователя: техник по обслуживанию)*

Структура данного меню позволяет пользователю задавать специальные параметры измерения температуры.

- **♦** Unit (Единица измерения): Задает единицу измерения для выхода датчика опции включают degC, degF, K, degR, Ohm и mV ( $^{\circ}$ C,  $^{\circ}$ F, K,  $^{\circ}$ R, Ом и мB)
- **♦** Sensor Type 1 (Тип датчика 1): Задает тип датчика, подключенного к клеммам входа 1 опции включают все типы датчиков, указанных в Таблице 7 настоящего документа, а также «No Sensor» («Датчик отсутствует»)
- **♦** Connection Type 1 (Тип соединения 1): Если для РТД указана опция Sensor Type 1 (Тип датчика 1), это позволит пользователю задать параметры 2-проводных, 3-проводных и 4-проводных соединений.
- **♦** 2-wire Compensation 1 (Компенсация 1 в 2-х проводной схеме): Если для 2-проводного РТД выбрана опция Input 1 type (Тип входа 1), пользователь может указывать значение сопротивления для компенсации в 2-х проводной схеме. Вводимое пользователем значение – от 0 до 30 Ом.
- **♦** Reference Junction 1 (Холодный спай 1): Если для термопары задана опция Input 1 type (Тип входа 1), это позволит пользователю задать источник компенсации холодного спая. Опции включают No Compensation (Компенсация отсутствует), Internal Measurement (Внутреннее измерение), Fixed Value (Фиксированное значение) и Sensor 2 Value (Значение датчика 2). Если выбрана опция Sensor 2 Value (Значение датчика 2), следует настроить параметр Sensor Type 2 (Тип датчика 2).
- **♦** RJ Preset Value 1 (Заданное значение 1 для холодного спая): Если в опции Reference Junction 1 (Холодный спай 1) указано фиксированное значение, это позволит пользователю задать значение для холодного спая от –50 до 85 °C.
- 1. Также относится к датчику 2 при вводе данных по двум каналам.
- **♦** Sensor Type 2 (Тип датчика 2): Задает тип датчика, подключенного к клеммам входа 2 опции включают все типы датчиков, указанных в Таблице 7 настоящего документа, а также «No Sensor» («Датчик отсутствует»)
- **♦** Connection Type 2 (Тип соединения 2): Если для РТД указана опция Sensor Type 1 (Тип датчика 1), это позволит пользователю задать параметры 2-проводных или 3-проводных соединений.
- **♦** 2-wire Compensation 2 (Компенсация 2 в 2-х проводной схеме): Если для 2-проводного РТД выбрана опция Input 2 type (Тип входа 2), пользователь может указывать значение сопротивления для компенсации в 2-х проводной схеме. Вводимое пользователем значение – от 0 до 30 Ом.
- **♦** Reference Junction 2 (Холодный спай 2): Если для термопары задана опция Input 2 type (Тип входа 2), это позволит пользователю задать источник компенсации холодного спая. Опции включают No Compensation (Компенсация отсутствует), Internal Measurement (Внутреннее измерение) и Fixed Value (Фиксированное значение).
- **♦** RJ Preset Value 2 (Заданное значение 2 для холодного спая): Если в опции Reference Junction 2 (Холодный спай 2) указано фиксированное значение, это позволит пользователю задать значение для холодного спая от –50 до 85 °C.
- **♦** Assign Current Output (PV) (Назначение выхода по току (ПЗ): Задает измерение, которое будет являться первичным значением, и регулирует значения на выходе 4–20 мА датчика. Опции включают:
	- **♦** Sensor 1 measured value (Измеренное значение датчика 1)
	- **♦** Sensor 2 measured value (Измеренное значение датчика 2)
	- Device Temperature (Температура устройства)
	- **♦** Average of the two measured value (Среднее из двух измеренных значений)
	- **♦** Difference between Sensor 1 and Sensor 2 (Разность показаний датчика 1 и датчика 2)
	- **♦** Sensor 1 value with Sensor 2 backup (Значение датчика 1 с резервным значением датчика 2) – При отказе датчика 1, датчик 2 автоматически получает ПЗ
	- **♦** Sensor switching (Переключение датчика) Если значение превышает заданное для датчика 1 пороговое значение, то датчик 2 получит ПЗ. ПЗ снова перейдет к датчику 1, если измеренное значение уменьшается на 2К ниже заданного порогового значения.
	- **♦** Average of the two measured value with backup (Среднее из двух измеренных значений с резервным значением) – ПЗ является средним значением, но при отказе одного из датчиков, оно становится значением второго датчика.
- **♦** Lower Range Value (LRV) (Нижний предел измерений (НПИ): Задает нижний предел измерений и относится к значению аналогового выхода 4 мА.
- **♦** Upper Range Value (LRV) (Верхний предел измерений (ВПИ): Задает верхний предел измерений и относится к значению аналогового выхода 20 мА.
- **♦** Advanced Setup (Дополнительные настройки): Позволяет настроить следующие дополнительные параметры:
	- **♦** Device Tag (Признак устройства) Задает признак устройства с протоколом HART, состоящий из 32 символов. Этот признак отображается в верхней части дополнительного дисплея.
	- **♦** Access Code Factory code not for field use (Код доступа заводской код не для эксплуатации в полевых условиях).
	- **♦** Access Status Tooling (Access level) (инструменты оценки прав доступа (уровень доступа)) – отображает разрешение на доступ к параметрам устройства. Доступ для оператора или доступ для обслуживания.
	- **♦** Device Temperature Alarm (Сигнализация перегрева устройства) позволяет пользователю задавать режим работы устройства при превышении предельных значений рабочей температуры – опции включают Off (Выкл), Out of Specification (S) (Несоответствие спецификации (С) или Failure (F) (Неисправность (Н)).
	- **♦** Locking Status (Статус блокировки) указывает на включение защиты от записи с помощью DIP-переключателя дополнительного дисплея.
- **♦** Sensor (Датчик):
	- $\blacklozenge$  Sensor 1<sup>(1)</sup> offset (offset value in engineering units) (Значение смещения датчика 1<sup>(1)</sup> (для значения смещения указаны единицы измерения) – задает коррекцию нулевой точки для измеренного значения от  $-10.0$  до  $+10.0$ .
	- **♦** Corrosion Detection Mode (Режим обнаружения коррозии) позволяет пользователю выбрать режим работы устройства при коррозии кабелей датчика. Опции включают Failure (F) (Неисправность (Н)) или Maintenance required (M) (Требуется техническое обслуживание (ТО)).
	- **♦** Drift/Difference Mode (Режим смещения/разности) При работе с 2 каналами пользователь может выбрать аварийный сигнал, если результаты измерений превышают уставку или меньше нее. Опции включают Off (Выкл), Out Band (Вне диапазона) (значение превышает уставку), или In Band (В пределах диапазона) (значение падает ниже уставки).
	- **♦** Drift/Difference Alarm Category (Категория аварийных сигналов о смещении/ разности) – Если в опции Drift/Difference Mode (Режим смещения/разности) выбран пункт Out Band (Вне диапазона) или In Band (В пределах диапазона) пользователь может выбрать режим работы устройства при появлении аварийного сигнала о смещении/разности. Опции включают Out of Specification (S) (Несоответствие спецификации (С), Maintenance required (M) (Требуется техническое обслуживание (ТО)) или Failure (F) (Неисправность (Н)).
	- **♦** Drift/Difference Set Point (Уставка смещения/разности) Позволяет пользователю задавать максимальное допустимое отклонение между измеренными значениями датчика 1 и датчика 2, что позволяет выявить смещение/разность. Допустимые значения – от 1,0 до 999,0.
	- **♦** Sensor Switch Set Point (Уставка переключателя датчика) позволяет пользователю задавать пороговое значение для переключения датчика. См. опции Setup > Advanced Setup > Assign Current Output (Настройка > Дополнительные настройки > Назначение выхода по току).
- **♦** Current Output (Выход по току):
	- **♦** Выход по току (только для чтения)
	- **♦** Measuring Mode (Режим измерения) (стандартный или обратный от 4 до 20 мА или от 20 до 4 мА)
	- **♦** Out of Range Categorization (Классификация выхода за пределы диапазона) позволяет пользователю выбирать режим работы устройства, если значения измерений выходят за пределы заданного диапазона. Опции: Out of Specification (S) (Несоответствие спецификации (С), Maintenance required (M) (Требуется техническое обслуживание (ТО)) или Failure (F) (Неисправность (Н)).
	- **♦** Failure Mode (Режим отказа) Min (Мин), Max (Макс) (Downscale or Upscale) (ниже уровня или выше уровня)
	- **♦** Failure Current (Ток повреждения) При выборе опции Max Failure Mode пользователь может определить уровень в мА, приводящий к повреждению – от 21,5 до 23,0 мА.
	- **♦** Current Trim, 4 mA (Регулировка тока, 4 мА) регулирование выхода по току в нижнем пределе диапазона измерений – вводимые пользователем данные – от 3,85 до 4,15 мА.
	- **♦** Current Trim, 20 mA (Регулировка тока, 20 мА) регулирование выхода по току в верхнем пределе диапазона измерений – вводимые пользователем данные – от 19,85 до 20,15 мА.

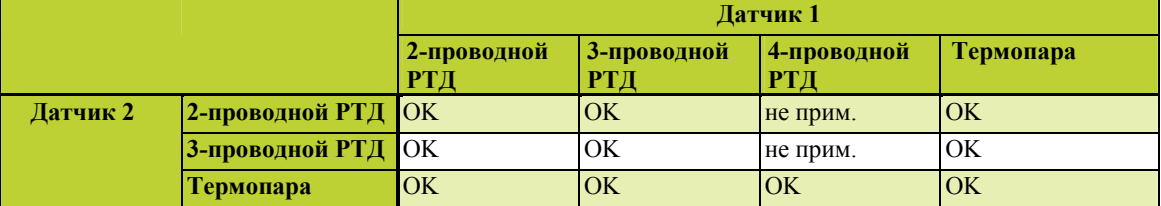

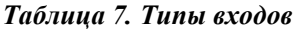

#### *Diagnostics – User role: Maintenance Technician (Диагностика – Профиль пользователя: техник по обслуживанию)*

Структура данного меню позволяет пользователю получать диагностическую информацию и задавать настройки диагностики.

- **♦** Actual Diagnostic 1 (Фактическая диагностика 1): (только для чтения) Содержит диагностическое сообщение, которое в данный момент может быть активным на входе 1 датчика. Диагностические коды представлены в разделе «Техническое обслуживание». Если выполняется несколько этапов диагностики, будет отображаться диагностика с наивысшим приоритетом.
- **♦** Remedy Information (Информация об устранении неисправностей): (только для чтения) Отображает предлагаемые меры по устранению неисправностей по текущему диагностическому сообщению.
- **♦** Previous Diagnostic 1 (Предыдущая диагностика 1): (только для чтения) Содержит последнее диагностическое сообщение с наивысшим приоритетом. Диагностические коды представлены ниже в разделе «Техническое обслуживание».
- **♦** Operating Time (Наработка): (только для чтения) Время (выраженное в часах), в течение которого работает устройство.
- **♦** Diagnostic List (Диагностический перечень): (только для чтения) Статус 3 каналов и количество диагностических сообщений с наивысшим приоритетом.
	- **♦** Actual Diagnostics Count (Фактическое количество диагностических сообщений) отображает количество отображаемых в данный момент диагностических сообщений.
	- **♦** Actual Diagnostics (Фактические этапы диагностики) отображает 3 текущих этапа диагностики с наивысшим приоритетом.
	- **♦** Actual Diagnostic Channel (Фактический канал диагностики) отображает вход датчика, связанный с текущими диагностическими сообщениями.
- **♦** Event logbook (Журнал событий): (только для чтения) Перечень диагностических сообщений об ошибке, привязанных ко входу.
	- **♦** Previous Diagnostics (1 to 5) (Предыдущая диагностика (1–5)) отображает до 5 отображенных ранее диагностических сообщений с наивысшим приоритетом.
	- **♦** Previous Diagnostic Channel (Предыдущий канал диагностики) отображает вход датчика, связанный с предыдущими диагностическими сообщениями.
- **♦** Device Information (Информация об устройстве):
	- **♦** Device Tag (Признак устройства): Позволяет пользователю задавать признак. (Также см. Advanced Setup > Device Tag (Дополнительные настройки > Признак устройства).
	- **♦** Serial number (Серийный номер): (только для чтения)
	- **♦** Firmware Version (Версия аппаратно-программного обеспечения) (только для чтения), формат: xx.yy.zz
	- **♦** Device name (Название устройства) (только для чтения): RTT80
	- **♦** Order Code (Код заказа) (только для чтения): RTT80
	- **♦** Configuration Counter (Конфигурационный счетчик) (только для чтения) подсчет изменений в конфигурации устройства
- **♦** Measured Values (Измеренные значения): (только для чтения) Измерение значений на входах датчиков, внутреннюю температуру в электронном оборудовании и минимальное/максимальное значение.
	- ◆ Sensor 1 Value<sup>(1)</sup> (Значение датчика  $1^{(1)}$ )
	- **♦** Device Temperature (Температура устройства)
	- **♦** Min/Max Values (Мин/макс значения):
		- ◆ Sensor  $1^{(1)}$  min. value (Мин. значение датчика  $1^{(1)}$ )

<sup>1.</sup> Также относится к датчику 2 при вводе данных по двум каналам.

- ◆ Sensor  $1^{(1)}$  max value (Макс. значение датчика  $1^{(1)}$ )
- **♦** Reset sensor min/max values (Сброс мин/макс значений датчика)
- **♦** Device temperature max value (Максимальное значение температуры устройства)
- **♦** Device temperature min value (Минимальное значение температуры устройства)
- **♦** Reset device temperature min/max values (Сброс мин/макс значений температуры устройства)
- **♦** Simulation (Моделирование): Позволяет пользователю включать или выключать режим моделирования и задавать выходное значение в мА для моделирования.
	- **♦** Simulation Current Output (On/Off) (Моделирование выхода по току (Вкл/Выкл)
	- **♦** Value Current Output (Значение выхода по току) (Введите значение в мА)
- **♦** Device Reset (Сброс устройства): Позволяет пользователю задавать режим сброса датчика.
	- **♦** Not Active (Неактивно)
	- **♦** Restart Device (Перезапуск устройства) устройство перезапускается, но настройки конфигурации остаются неизменными
	- **♦** To Delivery Settings (К настройкам подачи) аналогичны заводским настройкам
	- **♦** To Factory Settings (К заводским настройкам) сброс на исходные заводские настройки
- **♦** HART Diagnostics (Диагностика HART): См. информацию о диагностике HART в разделе «Техническое обслуживание».

#### *Expert – User role: Expert*

#### *(Эксперт – Профиль пользователя: Эксперт)*

Структура данного меню позволяет пользователю задавать дополнительную конфигурацию датчика RTT80 как указано ниже:

- **♦** Enter Access Code (Введите код доступа): См. Setup > Advanced Setup > Enter Access Code (Настройка > Дополнительные настройки > Введите код доступа)
- **♦** Access Status Tool (Инструмент оценки прав доступа): См. Setup > Advanced Setup > Access Status Tooling (Настройка > Дополнительные настройки > Инструменты оценки прав доступа)
- **♦** Locking Status (Статус блокировки): См. Setup > Advanced Setup > Locking Status (Настройка > Дополнительные настройки > Статус блокировки)
- **♦** System (Система): Предоставление доступа к информации о системе. В некоторых случаях предоставляется альтернативный доступ к настройке конфигурации датчика
	- **♦** Unit (Единица измерения) см. Setup > Unit (Настройка > Единица измерения)
	- **♦** Damping (Уменьшение колебаний) позволяет пользователю настроить уменьшение колебаний измерений в диапазоне от 0 до 120. Обеспечивает экспонентную задержку колебаний измеренных значений согласно значению уменьшения колебаний.
	- **♦** Alarm Delay (Задержка генерирования аварийных сигналов) позволяет пользователю настроить время в секундах до генерирования аварийного сигнала.
	- **♦** Mains Filter (Сетевой фильтр) позволяет пользователю настроить сетевой фильтр на частоту от 50 Гц до 60 Гц.
	- **♦** Device Temperature Alarm (Сигнализация перегрева устройства) см. Setup > Advanced Setup > Device Temperature Alarm (Настройка > Дополнительные настройки > Сигнализация перегрева устройства)
	- **♦** Display (Дисплей): Позволяет пользователю настроить дополнительный ЖК-дисплей. (См. Display/Operation – User role: Operator (Дисплей/Работа) – Профиль пользователя: оператор) для выбора нужных опций)
- **♦** Sensor (Датчик): Позволяет пользователю настраивать параметры конфигурации датчика и считывать информацию датчика. В некоторых случаях предоставляется альтернативный доступ к настройке конфигурации датчика. (См. выше Setup – User role: Maintenance Technician (Настройка – Профиль пользователя: техник по обслуживанию).
	- Sensor  $1^{(1)}$  (Датчик  $1^{(1)}$ )
- Sensor Type  $1^{(1)}$  (Тип датчика  $1^{(1)}$ )
- Connection Type  $1^{(1)}$  (Тип соединения  $1^{(1)}$ )
- 2-wire Compensation  $1^{(1)}$  (Компенсация  $1^{(1)}$  в 2-х проводной схеме)
- Reference Junction  $1^{(1)}$  (Холодный спай  $1^{(1)}$ )
- **RJ Preset Value**  $1^{(1)}$  (Заданное значение  $1^{(1)}$  для холодного спая)
- **♦** Sensor Offset 1(1) (Значение смещения датчика 1(1)) см. Setup > Advanced Setup > Sensor > Sensor Offset (Настройка > Дополнительные настройки > Датчик > Значение смещения датчика)
- **Sensor**  $1^{(1)}$  Low Limit (Нижний предел датчика  $1^{(1)}$ )
- **♦** Sensor 1(1) Upper Limit (Верхний предел датчика 1(1))
- **◆** Sensor  $1^{(1)}$  Serial Number (Серийный номер датчика  $1^{(1)}$ ) Позволяет пользователю вводить серийный номер датчика (1)
- **♦** Sensor Trimming (Настройка датчика) Заводские значения настройки или пользовательские значения настройки
- **♦** Diagnostic Settings (Диагностические настройки)
	- $\blacklozenge$  Sensor Offset 1<sup>(1)</sup> (Значение смещения датчика 1<sup>(1)</sup>) см. Setup > Advanced Setup > Sensor  $>$  Sensor Offset 1<sup>(1)</sup> (Настройка > Дополнительные настройки > Датчик > Значение смешения датчика $1^{(1)}$ )
	- **♦** Corrosion Detection (Обнаружение коррозии) см. Setup > Advanced Setup > Sensor > Corrosion Detection (Настройка > Дополнительные настройки > Датчик > Обнаружение коррозии)
	- **♦** Drift/Difference Mode (Режим смещения/разности) см. Setup > Advanced Setup > Sensor > Drift/Difference Mode (Настройка > Дополнительные настройки > Датчик > Режим смещения/разности)
	- **♦** Drift/Difference Alarm Category (Категория аварийных сигналов о смещении/ разности) – см. Setup > Advanced Setup > Sensor > Drift/Difference Alarm Category (Настройка > Дополнительные настройки > Датчик > Категория аварийных сигналов о смещении/разности)
	- **♦** Drift/Difference Set Point (Уставка смещения/разности) см. Setup > Advanced Setup > Sensor > Drift/Difference Set Point (Настройка > Дополнительные настройки > Датчик > Уставка смещения/разности)
	- **♦** Sensor Switch Set Point (Уставка переключателя датчика) см. Setup > Advanced Setup > Sensor > Sensor Switch Set Point (Настройка > Дополнительные настройки > Датчик > Уставка переключателя датчика).
	- **♦** Calibration Counter Start (Запуск калибровочного счетчика) позволяет пользователю включать или выключать калибровочный счетчик или выполнять сброс настроек счетчика.
	- **♦** Calibration Counter Alarm Category (Категория аварийных сигналов калибровочного счетчика) – позволяет пользователю определить статус аварийного сигнала о калибровке: Maintenance required (M) (Требуется техническое обслуживание (ТО)) или Failure (F) (Неисправность (H)).
	- **♦** Calibration Counter Start Value (Значение запуска калибровочного счетчика) позволяет пользователю задавать количество дней для калибровочного отсчета. Допустимые значения – от 0 до 365 дней.
	- **♦** Calibration Countdown (Калибровочный отсчет) (только для чтения). Отображает количество дней до окончания работы калибровочного счетчика.
- **♦** Output (Выход): Структура меню, задающая характеристики выхода датчика. В некоторых случаях предоставляется альтернативный доступ к настройке конфигурации датчика.
	- **♦** Output Current (Выходной ток) см. Setup > Advanced Setup > Current Output > Output Current (Настройка > Дополнительные настройки > Выход по току > Выходной ток).

<sup>1.</sup> Также относится к датчику 2 при вводе данных по двум каналам.

<sup>1.</sup> Серийный номер датчика включает 12 символов. Должны быть введены все символы. Открытое поле за пределами серийного номера следует заполнить пробелами. Например, после серийного номера датчика 123456 должно стоять 6 пробелов.

- **♦** Measuring Mode (Режим измерения): Позволяет пользователю менять порядок следования выходного сигнала. Опции: Standard (Стандартный) или Inverse (Обратный).
- **♦** Lower Range Value (Нижний предел измерений) см. Setup > Lower Range Value (Настройка > Нижний предел измерений)
- **♦** Upper Range Value (Верхний предел измерений) см. Setup > Upper Range Value (Настройка > Верхний предел измерений).
- **♦** Out of Range Category (Категория выхода за пределы диапазона) см. Setup > Advanced Setup > Current Output > Out of Range Category (Настройка > Дополнительные настройки > Выход по току > Категория выхода за пределы диапазона).
- **♦** Failure Mode (Режим отказа) см. Setup > Advanced Setup > Current Output > Failure Mode (Настройка > Дополнительные настройки > Выход по току > Режим отказа).
- **♦** Failure Current (Ток повреждения) см. Setup > Advanced Setup > Current Output > Failure Current (Настройка > Дополнительные настройки > Выход по току > Ток повреждения).
- **♦** Current Trimming 4 mA (Регулировка тока, 4 мА) см. Setup > Advanced Setup > Current Output > Current Trimming 4 mA (Настройка > Дополнительные настройки > Выход по току > Регулировка тока, 4 мА)
- **♦** Current Trimming 20 mA (Регулировка тока, 20 мА) см. Setup > Advanced Setup > Current Output > Current Trimming 4 mA (Настройка > Дополнительные настройки > Выход по току > Регулировка тока, 4 мА)
- **♦** Communication (Связь): Структура меню, задающая характеристики связи датчика RTT80.

#### **HART Configuration (Конфигурация HART)**

- **♦** Device Tag (Признак устройства) 32 символа
- **♦** HART Short Tag (Короткий признак HART) 8 символов
- **♦** HART Address (Адрес HART) от 0 до 15 (HART 5) или от 0 до 63 (HART 6)
- **♦** Number of Preambles (Количество преамбул) от 2 до 20
- **♦** Burst Mode (On/Off) (Монопольный режим) (Вкл/Выкл)
- **♦** Burst Command (Command 1, 2, 3, 9 or 33) (Команда монопольного режима (Команда 1, 2, 3, 9 или 33) – выбор команды, отклик на которую отравляется в главное устройство с протоколом HART в монопольном режиме.
	- **♦** Command 1: Primary variable (Команда 1: основная переменная)
	- **♦** Command 2: Current and main measured value as % (Команда 2: Текущее и главное измеренное значение в %)
	- **♦** Command 3: Current and dynamic HART variables (Команда 3: Текущие и динамические переменные HART)
	- **♦** Command 9: Dynamic variables and status (Команда 9: Динамические переменные и статус)
	- **♦** Command 33: Dynamic variables and units (Команда 9: Динамические переменные и единицы измерения)
- **♦** Burst Slot 0 through 3 (Слоты 0–3 для передачи коротких импульсов) применяется только в монопольном режиме для PV, SV, TV и QV. Доступные опции представлены ниже:
	- **♦** Sensor 1 (Датчик 1)
	- **♦** Sensor 2 (Датчик 2)
	- **♦** Device Temperature (Температура устройства)
	- **♦** Average of Sensor 1 and Sensor 2 (Среднее значение датчика 1 и датчика 2)
	- **♦** Difference between Sensor 1 and Sensor 2 (Разность показаний датчика 1 и датчика 2)
	- **♦** Sensor 1 with Sensor 2 backup (Значение датчика 1 с резервным значением датчика 2)
	- **♦** Sensor switching (Переключение датчика)
- **♦** Average with Backup (Среднее и резервное значение)
- **♦** Configuration Changed (Измененная конфигурация) отображает изменение конфигурации через первое и второе главное устройство (первое главное устройство включено, второе главное устройство отключено)
- **♦** Признак сброса измененной конфигурации

### **HART Info**

#### **(Информация о HART)**

- **♦** Device Type (Тип устройства) отображает тип устройства, зарегистрированный в HART Communication Foundation – шестнадцатеричное число с двумя разрядами
- **♦** Device Revision (Версия устройства) версия устройства, зарегистрированного в HCF
- **♦** HART Revision (Версия HART) версия протокола HART в устройстве
- **♦** HART Descriptor (Идентификатор HART) позволяет пользователю создавать описание устройства – максимум 32 символа.
- **♦** HART Message (Сообщение HART) позволяет пользователю определять сообщение, отправленное из устройства через цифровой протокол HART.
- **♦** RevSW версия программного обеспечения устройства.
- **♦** HART Date Code (Код даты HART) позволяет пользователю задавать дату. Формат YYYY-MM-DD.

### **HART Output**

#### **(Выход HART)**

- **♦** Assign Current Output (Назначение выхода по току) см. Setup > Assign Current Output (Настройка > Назначение выхода по току)
- **♦** PV (ОП) отображает основную переменную (ОП)
- **♦** Assign SV (Назначение ВП) позволяет пользователю назначать измерение вторичной переменной (ВП) для HART.
- **♦** SV (ВП) отображает ВП HART
- **♦** Assign TV (Назначение ТП) позволяет пользователю назначать измерение третьей переменной (ТП) для HART.
- **♦** TV (ТП) отображение ТП HART
- **♦** Assign QV (Назначение ЧЗ) позволяет пользователю назначать измерение четвертичного значения (ЧЗ) для HART.
- **♦** QV (ЧЗ) отображение ЧЗ HART
- **♦** Diagnostics (Диагностика): Структура меню, включающая информацию о статусе диагностики и об устройстве. В некоторых случаях предоставляется альтернативный доступ к настройке конфигурации датчика.
	- **♦** Actual Diagnostic 1 (Фактическая диагностика 1) см. Diagnostics > Actual Diagnostics (Диагностика > Фактическая диагностика)
	- **♦** Remedy Information (Информация об устранении неисправностей) см. Diagnostics > Remedy Information (Диагностика > Информация об устранении неисправностей)
	- **♦** Previous Diagnostic 1 (Предыдущая диагностика 1) см. Diagnostics > Previous Diagnostic 1 (Диагностика > Предыдущая диагностика 1)
	- **♦** Operating Time (Наработка): см. Diagnostics > Operating Time (Диагностика > Наработка)
	- **♦** Diagnostic List (Диагностический перечень)
- **♦** Actual Diagnostics Count (Фактическое количество диагностических сообщений) см. Diagnostics > Diagnostic List > Actual Diagnostics Count (Диагностика > Диагностический перечень > Фактическое количество диагностических сообщений)
- **♦** Actual Diagnostic (Фактическая диагностика) см. Diagnostics > Diagnostic List > Actual Diagnostics (Диагностика > Диагностический перечень > Фактическая диагностика)
- **♦** Actual Diagnostic Channel (Фактический канал диагностики) см. Diagnostics > Diagnostic List > Actual Diagnostic Channel (Диагностика > Диагностический перечень > Фактический канал диагностики)
- **♦** Event Logbook (Журнал событий) Diagnostics > Event Logbook (Диагностика > Журнал событий)
- **♦** Device Information (Информация об устройстве):
	- **♦** Device Tag (Признак устройства) см. Diagnostics > Device Information > Device Tag (Диагностика > Информация об устройстве > Признак устройства)
	- **♦** Serial Number (Серийный номер) см. Diagnostics > Device Information > Serial Number(1) (Диагностика > Информация об устройстве > Серийный номер<sup>(1)</sup>)
	- **♦** Firmware Version (Версия аппаратно-программного обеспечения) см. Diagnostics > Device Information > Firmware Version (Диагностика > Информация об устройстве > Версия аппаратно-программного обеспечения)
	- **♦** Device Name (Название устройства) см. Diagnostics > Device Information > Device Name (Диагностика > Информация об устройстве > Название устройства)
	- **♦** Order Code (Код заказа) см. Diagnostics > Device Information > Order Code (Диагностика > Информация об устройстве > Код заказа)
	- **♦** Ext Order Code (Расширенный код заказа) расширенный код заказа RTT80-T
	- **♦** Ext Order Code 2 (Расширенный код заказа 2) не используется
	- **♦** Ext Order Code 3 (Расширенный код заказа 3) не используется
	- **♦** ENP Version (Версия электронной заводской таблички) показана электронная заводская табличка (только для чтения) – формат xx.yy.zz
	- **♦** Device Revision (Версия устройства) см. Expert > Communication > HART Info > Device Revision (Эксперт > Связь > Информация о HART > Версия устройства)
	- **♦** Manufacturer ID (Идентификатор производителя) отображает идентификационный номер производителя (20)
	- **♦** Manufacturer (Производитель) Foxboro
	- **♦** Hardware Revision (Версия аппаратного обеспечения) отображает версию аппаратного обеспечения в формате xx.yy.zz
	- **♦** Configuration Counter (Конфигурационный счетчик) см. Diagnostics > Device Information > Configuration Counter (Диагностика > Информация об устройстве > Конфигурационный счетчик)
- **♦** Measured Values (Измеренные значения)
	- **◆** Sensor  $1^{(2)}$  Value (Значение датчика  $1^{(2)}$ ) см. Diagnostics > Measured Values > Sensor 1 Value (Диагностика > Измеренные значения > Значение датчика 1)
	- **◆** Sensor  $1^{(2)}$  Raw Value (Неисправленное значение датчика  $1^{(2)}$ ) отображает нелинейное значение в мВ или значение в Омах на выходе датчика 1
	- **♦** Device Temperature (Температура устройства) см. Diagnostics > Measured Values > Device Temperature (Диагностика > Измеренные значения > Температура устройства)
	- **♦** Min/Max Values (Мин/макс значения)

<sup>1.</sup> Серийный номер датчика включает 12 символов. Должны быть введены все символы. Открытое поле за пределами серийного номера следует заполнить пробелами. Например, после серийного номера датчика 123456 должно стоять 6 пробелов.

<sup>2.</sup> Также относится к датчику 2 при вводе данных по двум каналам.

- Sensor 1 Minimum (Минимальное значение датчика  $1$ ) см. Diagnostics  $>$  Measured Values > Min/Max Values > Sensor 1 Min Value (Диагностика > Измеренные значения > Мин/макс значения> Минимальное значение датчика 1)
- Sensor 1 Maximum (Максимальное значение датчика 1) см. Diagnostics > Measured Values > Min/Max Values > Sensor 1 Min Value (Диагностика > Измеренные значения > Мин/макс значения> Максимальное значение датчика 1)
- Sensor 2 Minimum (Минимальное значение датчика  $2$ ) см. Diagnostics > Measured Values > Min/Max Values > Sensor 1 Min Value (Диагностика > Измеренные значения > Мин/макс значения> Минимальное значение датчика 1)
- Sensor 2 Maximum (Максимальное значение датчика 2) см. Diagnostics > Measured Values > Min/Max Values > Sensor 1 Min Value (Диагностика > Измеренные значения > Мин/макс значения> Максимальное значение датчика 1)
- Reset Sensor Min/Max Values (Сброс мин/макс значений датчика) см. Diagnostics > Measured Values > Min/Max Values > Reset Sensor Min/Max Values (Диагностика > Измеренные значения > Мин/макс значения > Сброс мин/макс значений датчика)
- Device Temperature Min (Минимальная температура устройства) см. Diagnostics  $>$ Measured Values > Min/Max Values > Device Temperature Min (Диагностика > Измеренные значения > Мин/макс значения > Минимальная температура устройства)
- Device Temperature Max (Максимальная температура устройства) см. Diagnostics > Measured Values > Min/Max Values > Device Temperature Max (Диагностика > Измеренные значения > Мин/макс значения> Максимальная температура устройства)
- Reset Device Min/Max Values (Сброс мин/макс значений устройства) см. Diagnostics > Measured Values > Min/Max Values > Reset Device Temperature Min/Max Values (Диагностика > Измеренные значения > Мин/макс значения> Сброс мин/макс значений устройства)
- **♦** Simulation (Моделирование)
	- **♦** Simulation Current Output (Моделирование выхода по току) см. Diagnostics > Simulation > Simulation Current Output (Диагностика > Моделирование > Моделирование выхода по току)
	- **♦** Value Current Output (Значение выхода по току) см. Diagnostics > Simulation > Value Current Output (Диагностика > Моделирование > Значение выхода по току)
- **♦** Device Reset (Сброс устройства) см. Diagnostics > Device Reset > Device Tag (Диагностика > Сброс устройства > Сброс устройства)

# Диалоговое меню

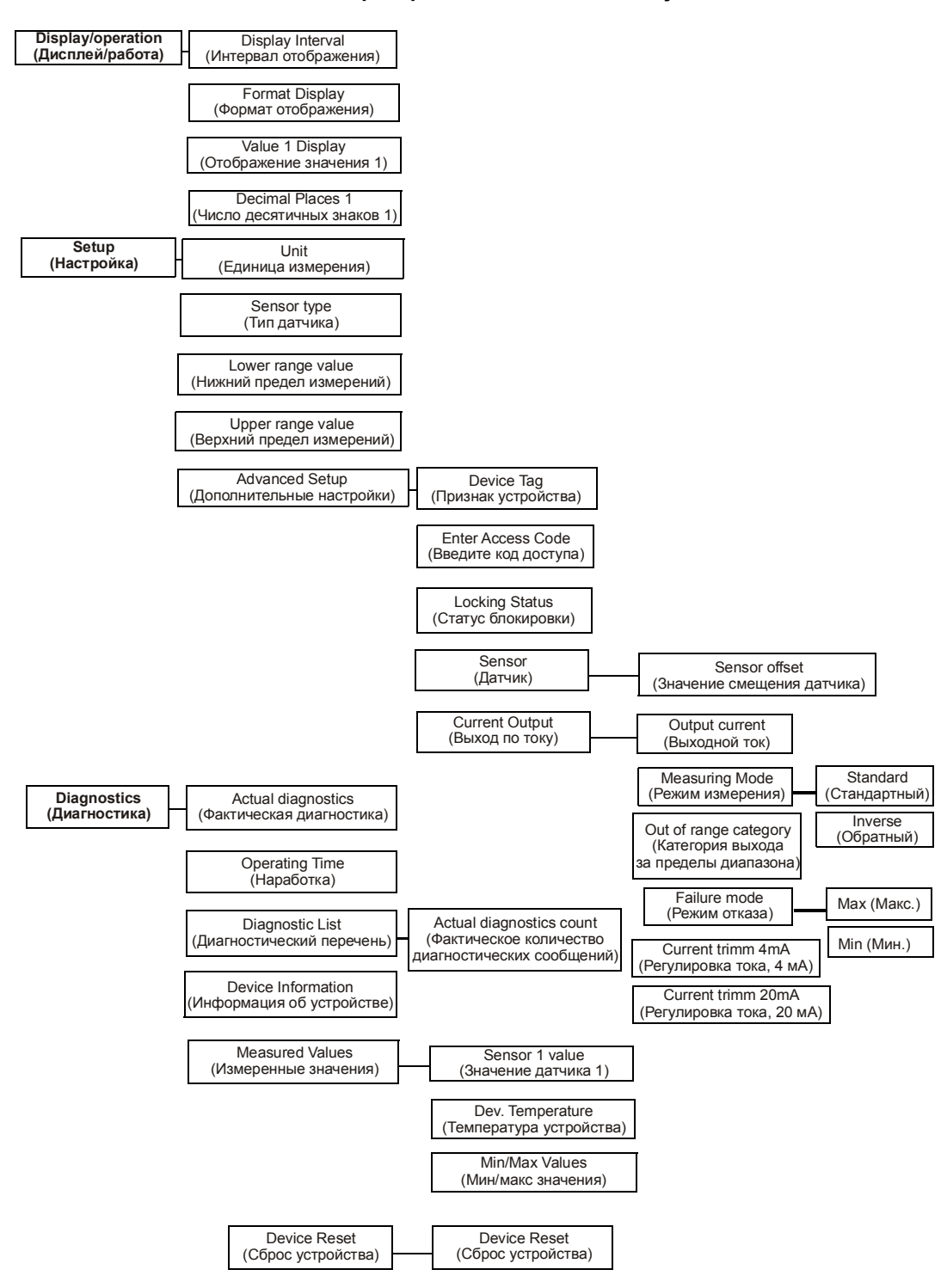

#### **Диалоговое меню операторов и техников по обслуживанию**

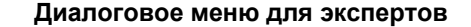

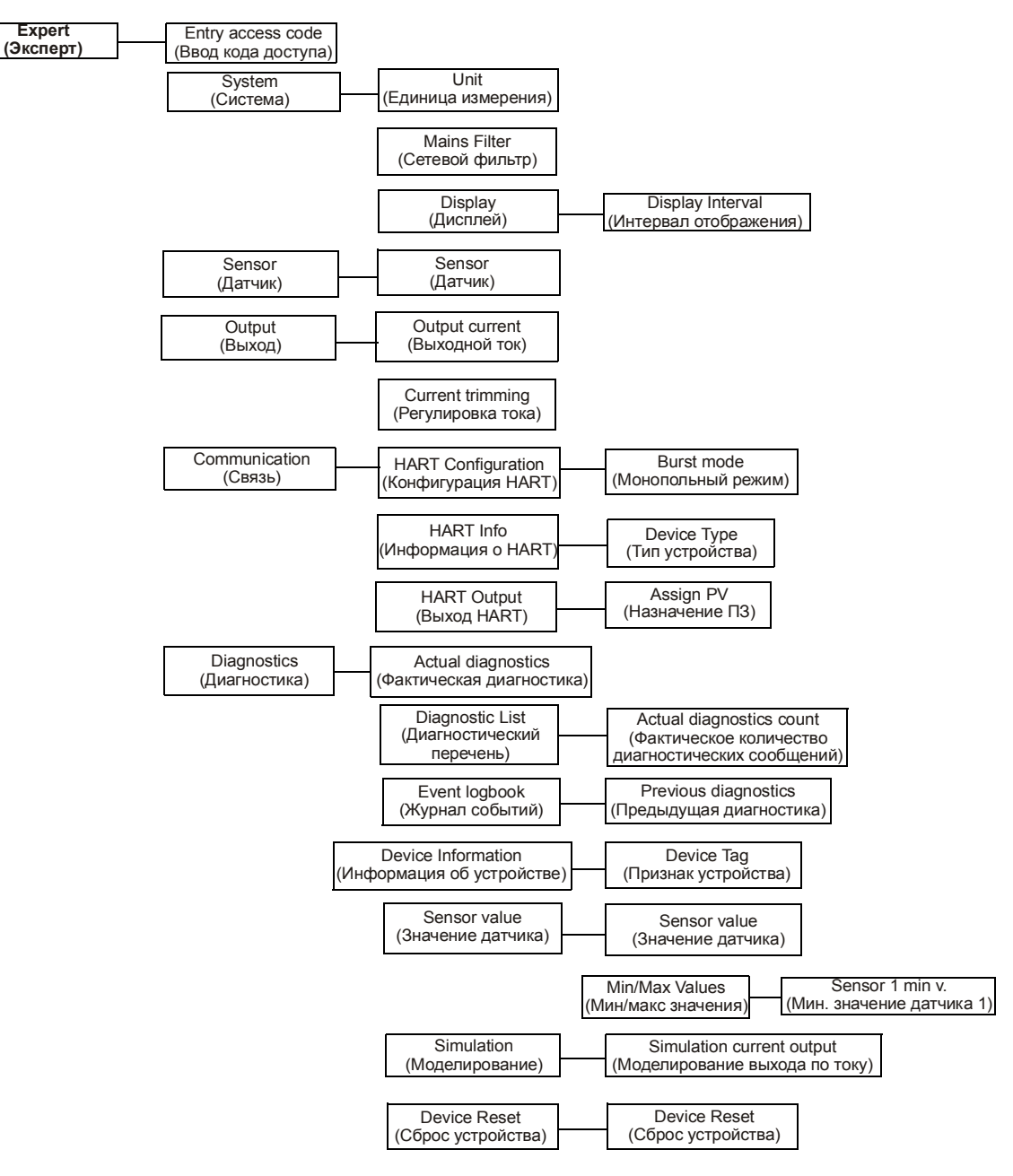

# *4. Техническое обслуживание*

Базовый блок датчика RTT80-T не имеет движущихся частей и является полностью герметичным. При возникновении проблем обратитесь к соответствующему разделу о поиске и устранении неисправностей для принятия возможных корректирующих мер.

#### **<u>AL</u>** ОСТОРОЖНО

Датчик в базовой комплектации – полностью герметичный блок, который не может подвергаться ремонту. Любая попытка вскрыть датчик в базовой комплектации аннулирует гарантию.

### **ОПАСНО!**

В неискробезопасных установках во избежание возможного взрыва в опасной зоне класса 1 отключите датчик от источника питания до демонтажа резьбовой крышки корпуса. Невыполнение этого требования может привести к взрыву, приводящему к серьезной травме или смерти.

# Поиск и устранение неисправностей

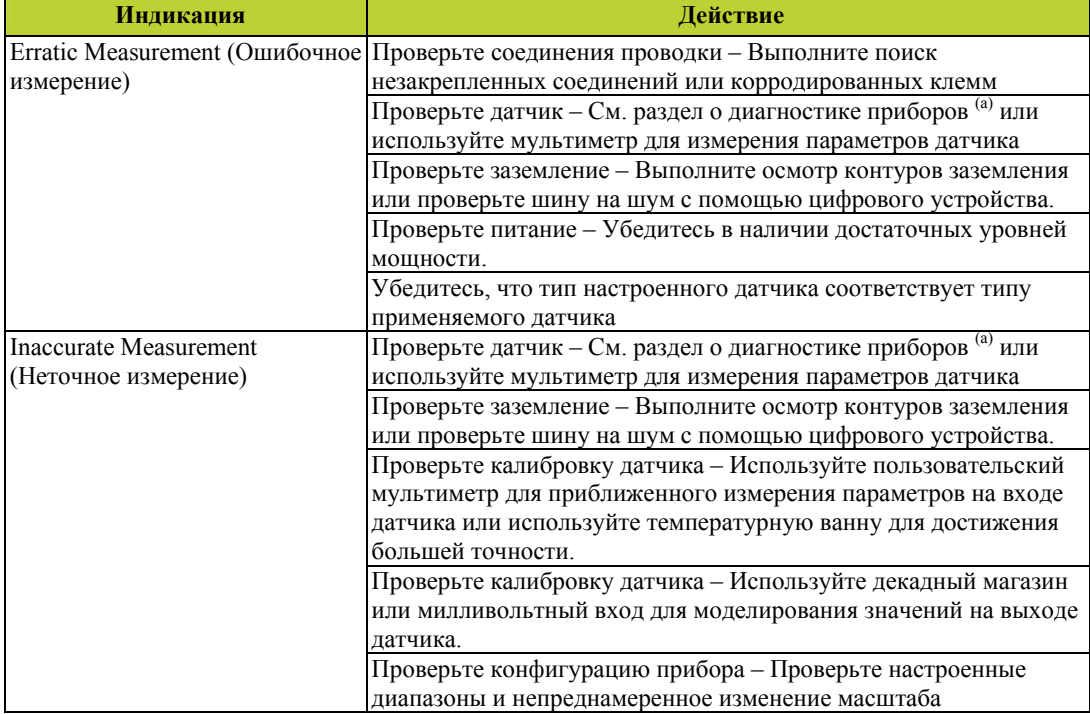

#### *Таблица 8. Рекомендованные этапы поиска и устранения неисправностей до замены модуля*

#### Таблица 8. Рекомендованные этапы поиска и устранения неисправностей до замены модуля (Продолжение)

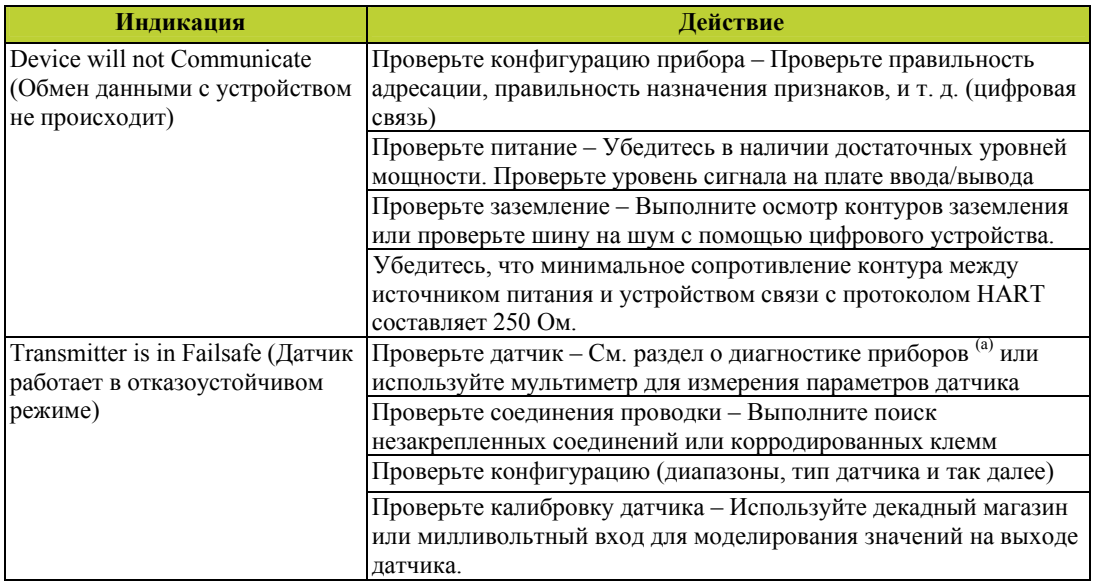

а. С помощью устройства связи с протоколом HART или конфигуратора на базе ПК.

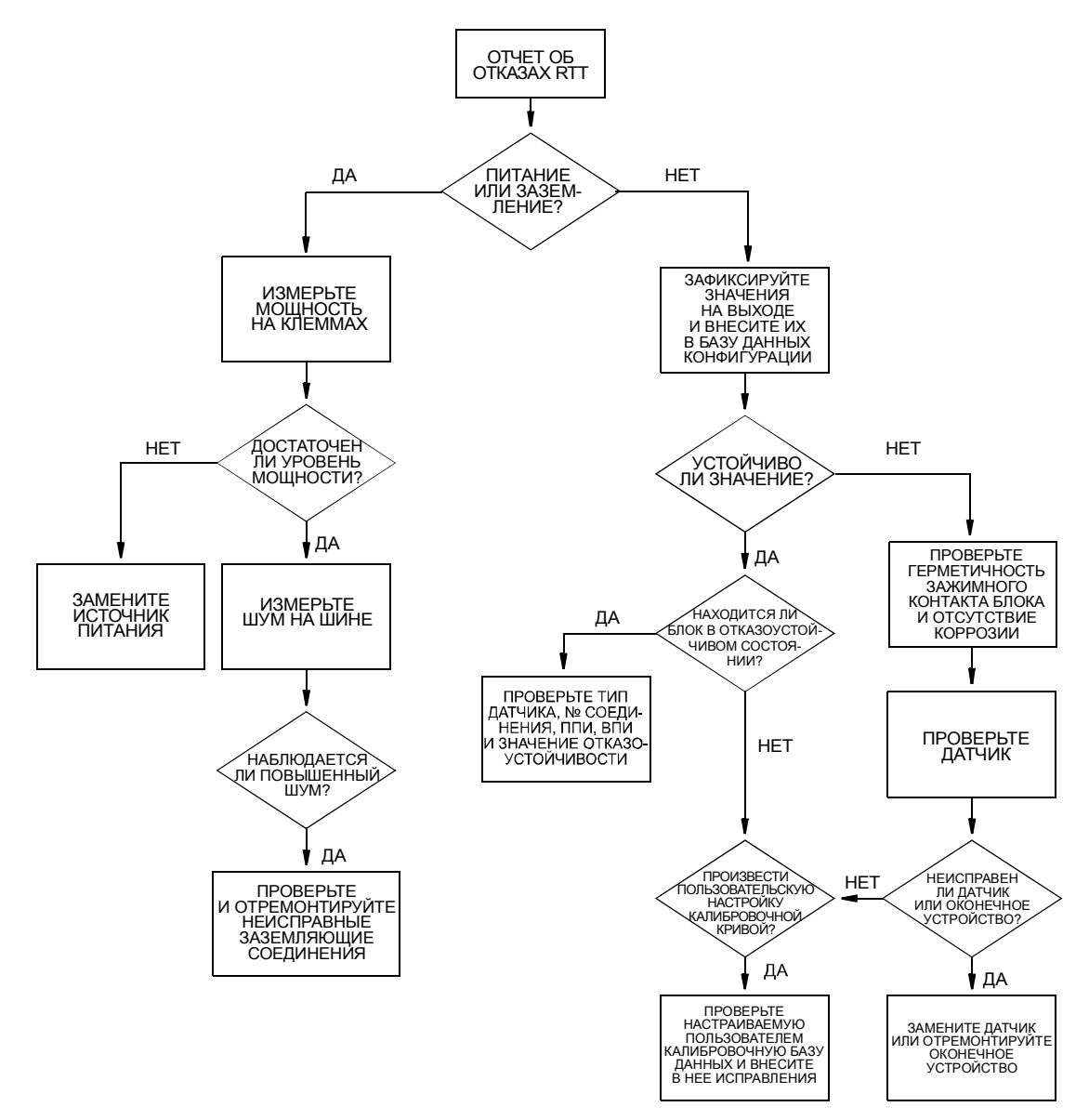

*Рисунок 19. Схема поиска и устранения неисправностей*

### Замена датчика

## Монтируемые на DIN-рейке блоки

- **1.** Отключите источник питания датчика.
- **2.** При наличии дополнительного дисплея, отсоедините его от датчика, осторожно сдвинув дисплей в сторону.
- **3.** Отсоедините все провода от датчика, запомните, какой провод соответствует каждой клемме.
- **4.** Демонтируйте датчик, отвернув винт и втулку, которая крепит его к DIN-зажиму.
- **5.** Установите новый датчик, выполнив в обратной последовательности шаги 1–4, и затяните винт с усилием  $8 \pm 1$  дюймофунт.

### Блоки, монтируемые на универсальном корпусе

- **1.** Отключите источник питания датчика.
- **2.** Снимите крышку корпуса (если применимо).
- **3.** При наличии дополнительного дисплея, отсоедините его от датчика, осторожно сдвинув дисплей в сторону.
- **4.** Отсоедините все провода от датчика, запомните, какой провод соответствует каждой клемме.

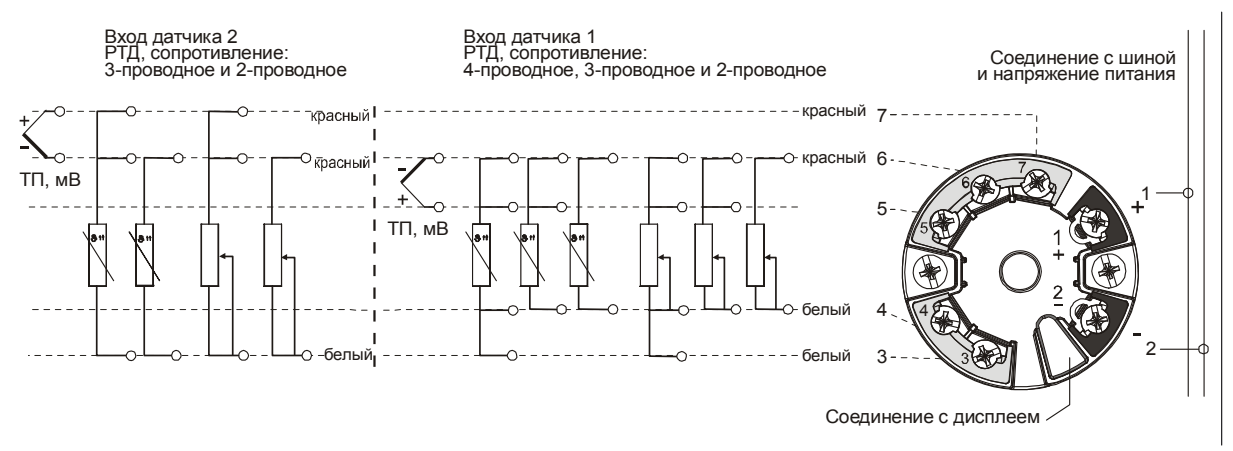

*Рисунок 20. Входные соединения*

- **5.** Демонтируйте датчик, отвернув два винта, которые крепят его к корпусу.
- **6.** Установите новый датчик, выполнив в обратной последовательности шаги 1–5, и затяните винт с усилием  $8 \pm 1$  дюймофунт.

#### **ПРИМЕЧАНИЕ**

Рекомендуется проводить замену винтов при замене датчика.

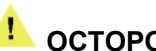

#### **ОСТОРОЖНО**

При замене крышки корпуса затяните крышку таким образом, чтобы фланец крышки вошел в зацепление с фланцем корпуса.

### Блоки, монтируемые на корпусе с двумя отсеками

- **1.** Отключите источник питания датчика.
- **2.** Снимите крышку корпуса.
- **3.** При наличии дополнительного дисплея, отсоедините его от датчика, осторожно сдвинув дисплей в сторону.

**4.** Отсоедините все цветные провода от датчика, запомните, какой провод соответствует каждой клемме.

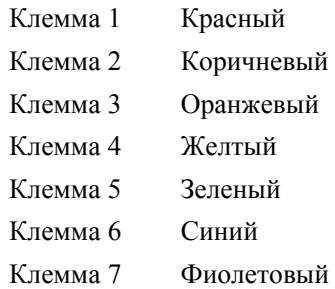

- **5.** Демонтируйте датчик, отвернув два винта, которые крепят его к монтажной пластине.
- **6.** Установите новый датчик, выполнив в обратной последовательности шаги 1-5, и затяните винт с усилием  $7 \pm 1$  дюймофунт.

#### **ПРИМЕЧАНИЕ**

Рекомендуется проводить замену винтов при замене датчика.

### <u>Династорожно</u><sup>1</sup> осторожно <u>— в так</u>

При замене крышек корпуса затяните каждую крышку таким образом, чтобы фланец крышки вошел в зацепление с фланцем корпуса.

### Диагностика

Диагностические сообщения об ошибках могут отображаться на дополнительном дисплее или через интерфейс устройства, например, DD или DTM.

Диагностические сообщения об ошибках отображаются на четырех уровнях:

| Диагно-<br>стический<br>символ | Категория                             | Описание                                                                                                    |
|--------------------------------|---------------------------------------|----------------------------------------------------------------------------------------------------|
| F                              | Неисправность<br>устройства           | Измеренное значение больше не является правильным.                                                                             |
| M                              | Требуется техническое<br>обслуживание | Результаты измерений достоверны, но скоро<br>потребуется составить график технического<br>обслуживания устройства.             |
|                                | Сервисный режим                       | Устройство работает без сбоев, но оно выведено из<br>эксплуатации, а результаты измерений могут быть<br>недействительными.     |
|                                | Несоответствие<br>спецификации        | Устройство работает с нарушением требований<br>технической спецификации. Результаты измерений<br>могут быть недействительными. |

*Таблица 9. Диагностические сообщения об ошибках*

Некоторые диагностические события могут относиться к одной или более указанной категории.

Серьезность диагностических сообщений об ошибках можно охарактеризовать, как описано ниже:

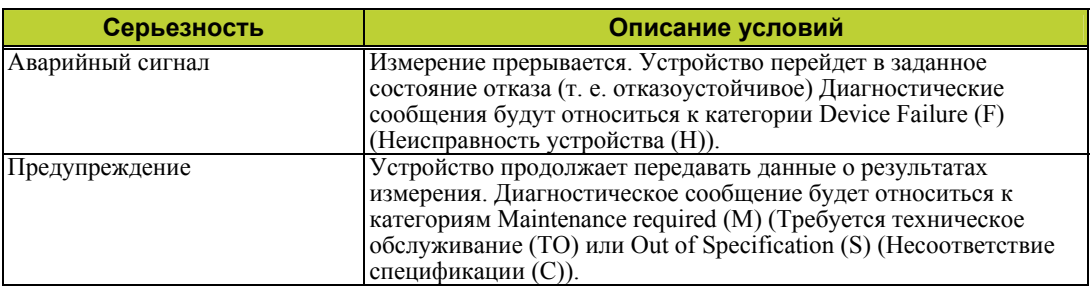

*Таблица 10. Серьезность диагностических сообщений об ошибках*

Серьезность некоторых диагностических событий может задаваться пользователем.

## Дисплей

Дополнительный дисплей будет сигнализировать о диагностическом событии.

В случае выдачи предупреждения на дисплее будут попеременно отображаться номер диагностического кода, перед которым стоит символ категории (M, C или S), и результаты сконфигурированного измерения. Например, для подверженного коррозии датчика, который конфигурируется на категорию Maintenance (Техническое обслуживание) на черном фоне будет отображаться «M042» попеременно с результатами измерения в нормальном формате (черные символы на зеленом фоне).

В случае выдачи аварийного сигнала на дисплее будет попеременно отражаться номер диагностического кода, перед которым следует символ «F» и «----» для указания на отсутствие результатов измерений. Например, для вышедшего из строя датчика без резервирования отобразится «F041» на черном фоне попеременно с «----» (черные символы на зеленом фоне).

В таблице 11 представлены диагностические коды и описания.

Дополнительный дисплей будет отображать текущую диагностическую информацию с наивысшим приоритетом. Если отображается несколько диагностических сообщений, все текущие диагностические сообщения можно считывать через интерфейс устройства.

## Интерфейс устройства

Диагностические сообщения можно считывать через интерфейс устройства, например, главный компьютер SDC 625, портативный конфигуратор или через приложение инструментов полевых устройств. Более подробная информация содержится в самих интерфейсах.

Для получения подробной информации о задании параметров диагностики см. раздел «Конфигурация». См. MI 020-520 для получения информации о диагностике экранов DTM RTT80

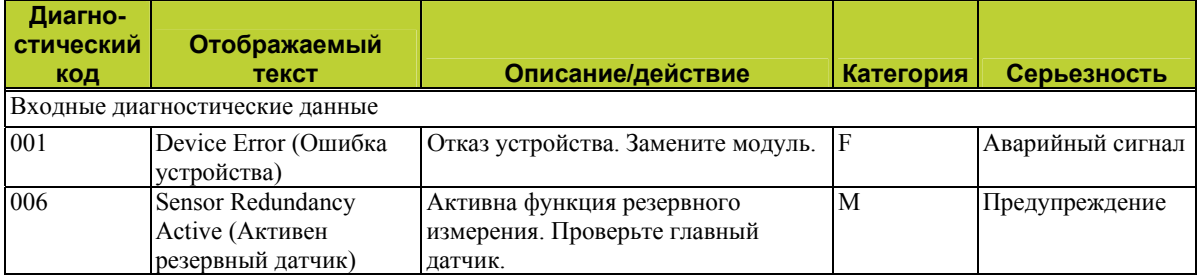

#### *Таблица 11. Диагностические коды*

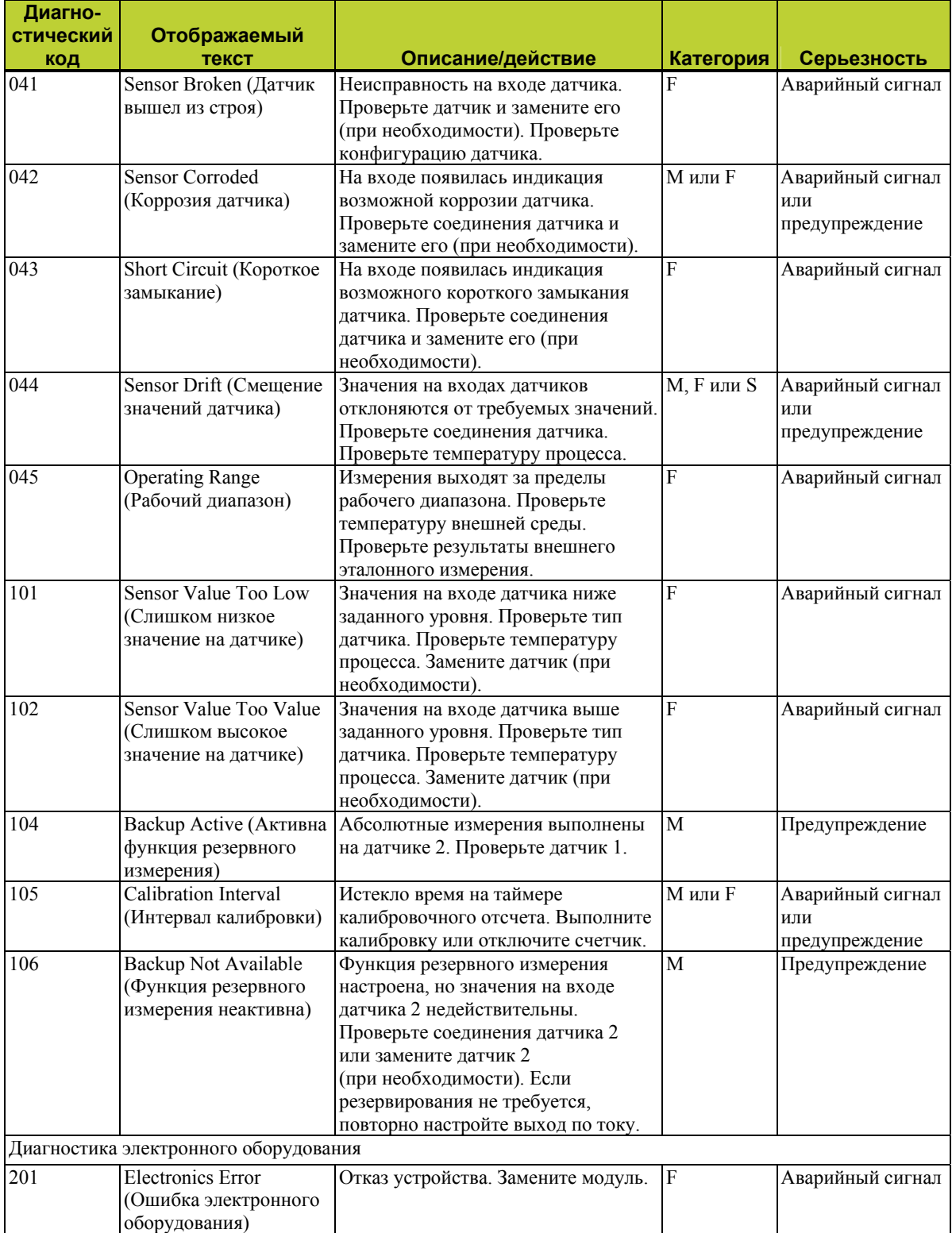

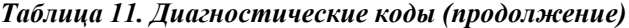

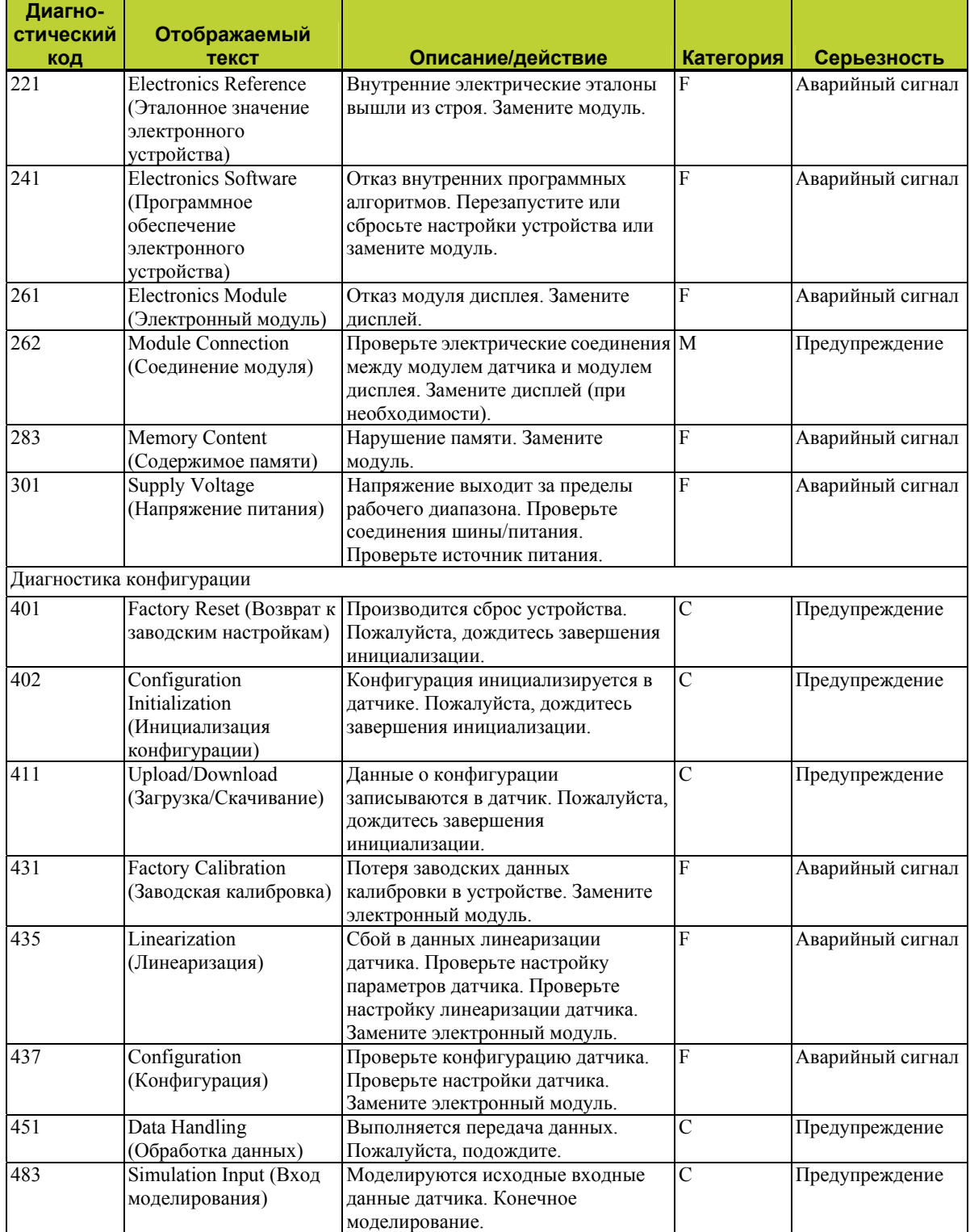

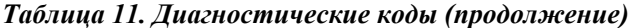

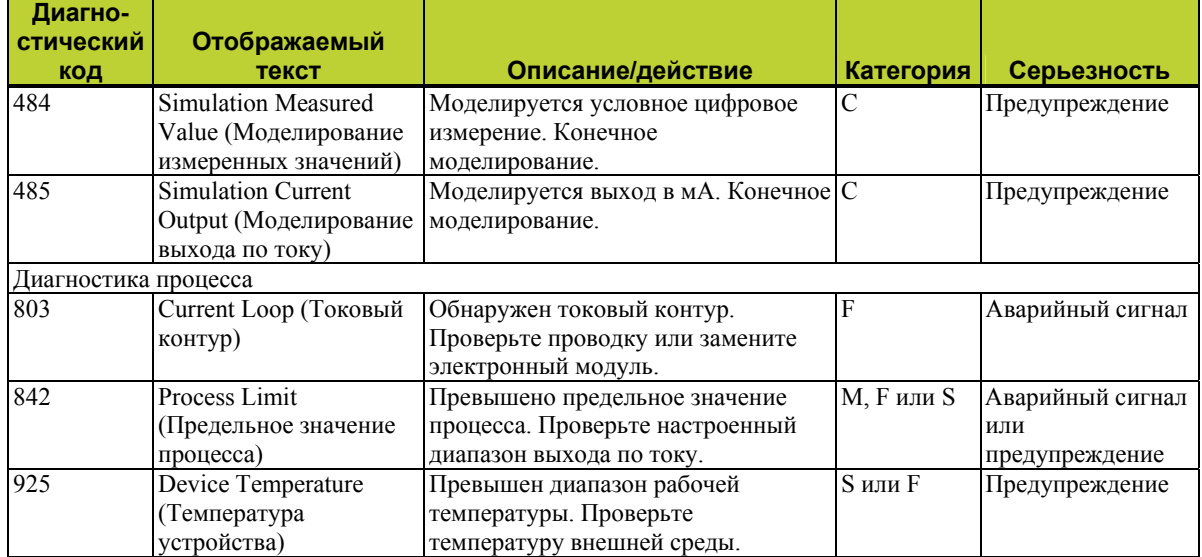

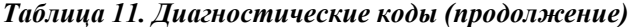

4. Техническое обслуживание

# *Алфавитный указатель*

#### *B*

Базовый модуль входные соединения 14, 15 монтаж 10 спецификации 5

### *C*

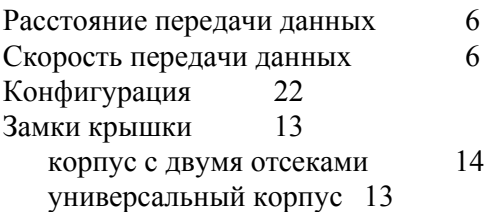

### *D*

Корпус с двумя отсеками замки крышки 14 монтаж 9, 12 спецификации 5 проводка 15

### *E*

Электрическая сертификация 6, 7 Сертификаты взрывобезопасности 8

#### *H*

Спецификация на корпус 5

#### *I*

Маркировка датчика 1 Входные соединения 14 базовый корпус и универсальный корпус 15 электропроводка корпуса с двумя отсеками 15 Монтаж 9

#### *L*

Этикетка базовый модуль 2 корпус с двумя отсеками 3

универсальный корпус 2 Нагрузка на контур 16 Кольцевая проводка 15, 17

#### *М*

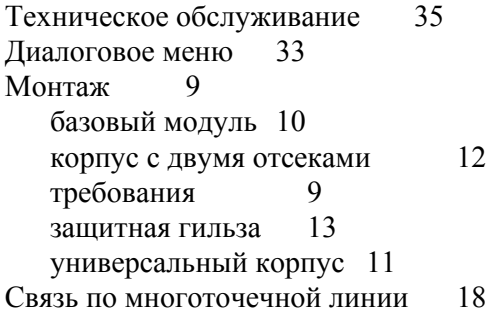

#### *О*

Эксплуатация 21

### *R*

Ссылочные документы 1 Замена датчика 37 Резистивный датчик типы входов, диапазоны и предельные значения 4 РТД 4

#### *S*

Спецификация 3 Напряжение питания 16 предельные значения 3

#### *T*

Предельные значения температуры 3 Проводка клеммной колодки 15 Термопары типы входов, диапазоны и предельные значения 4 Монтаж защитной гильзы 13 Поиск и устранение неисправностей 35

#### *U*

Универсальный корпус замки крышки 13 входные соединения 15

этикетки 2 монтаж 9, 11 спецификации 5

#### $\mathbf v$

Предельные значения вибрации  $\overline{3}$ Преобразователь измеряемой величины в напряжение типы входов, диапазоны и предельные значения  $\overline{4}$ 

#### W

Предупреждения 8 Электропроводка 15 к общему источнику питания 18

ДАТЫ ИЗДАНИЯ АПР. 2012 г. МАЙ 2013 г.

Вертикальные линии справа от текста или рисунков указывают на области, измененные на дату последнего выпуска.

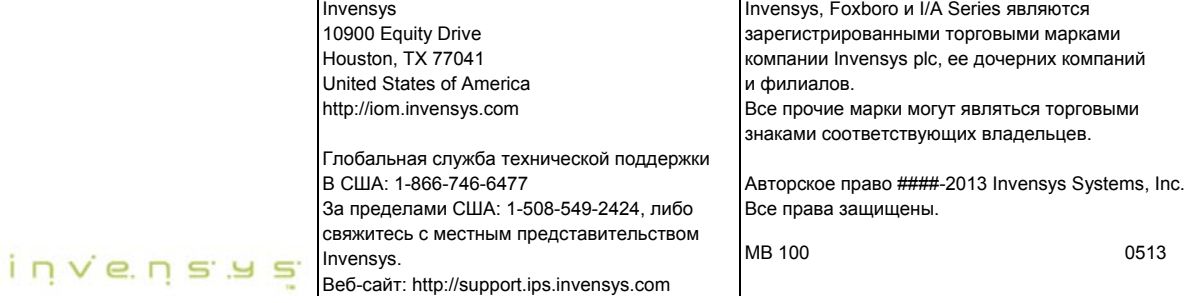